# SYQONIX®

**Gebruiksaanwijzing RFID-/touch/vingerafdrukken toegangssysteem Bestelnr. 2615507**

# 1 Inhoudsopgave

### $\circledR$

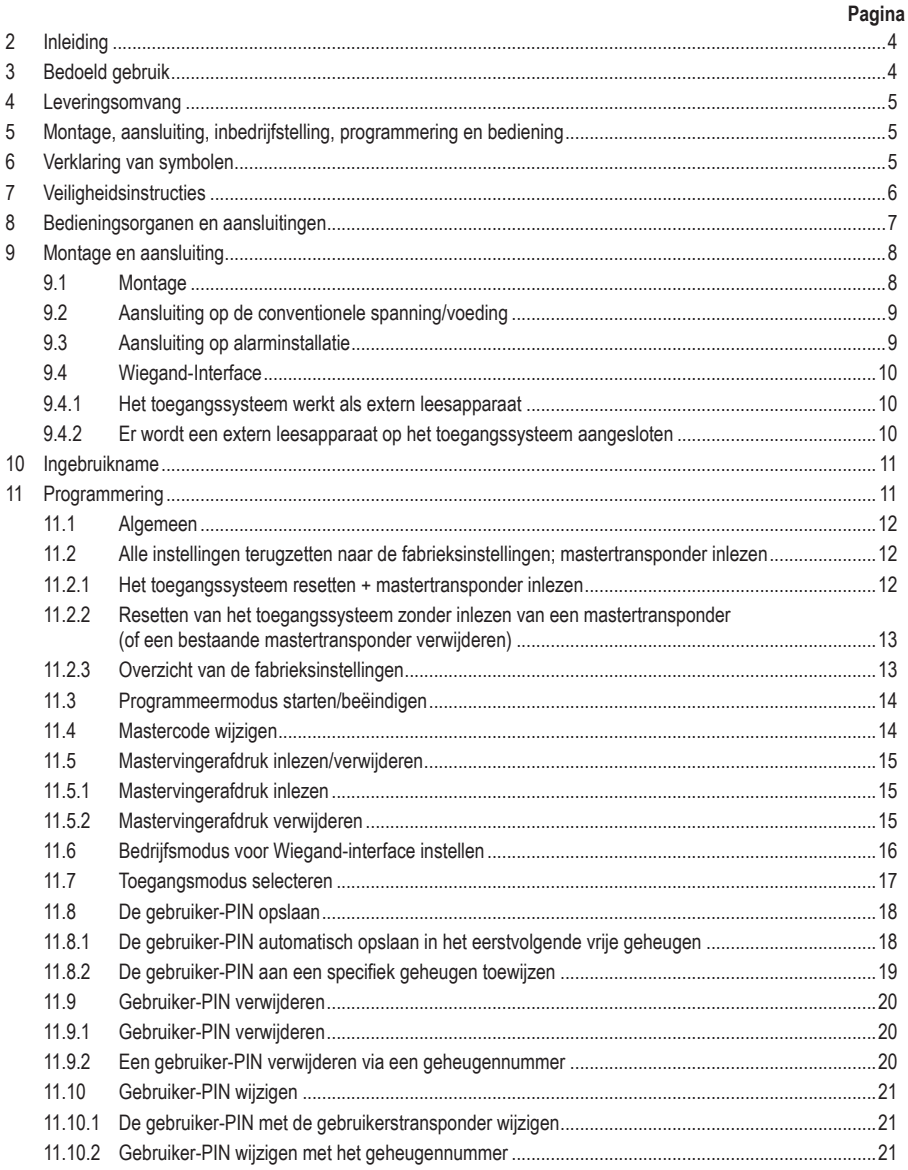

#### **Pagina**

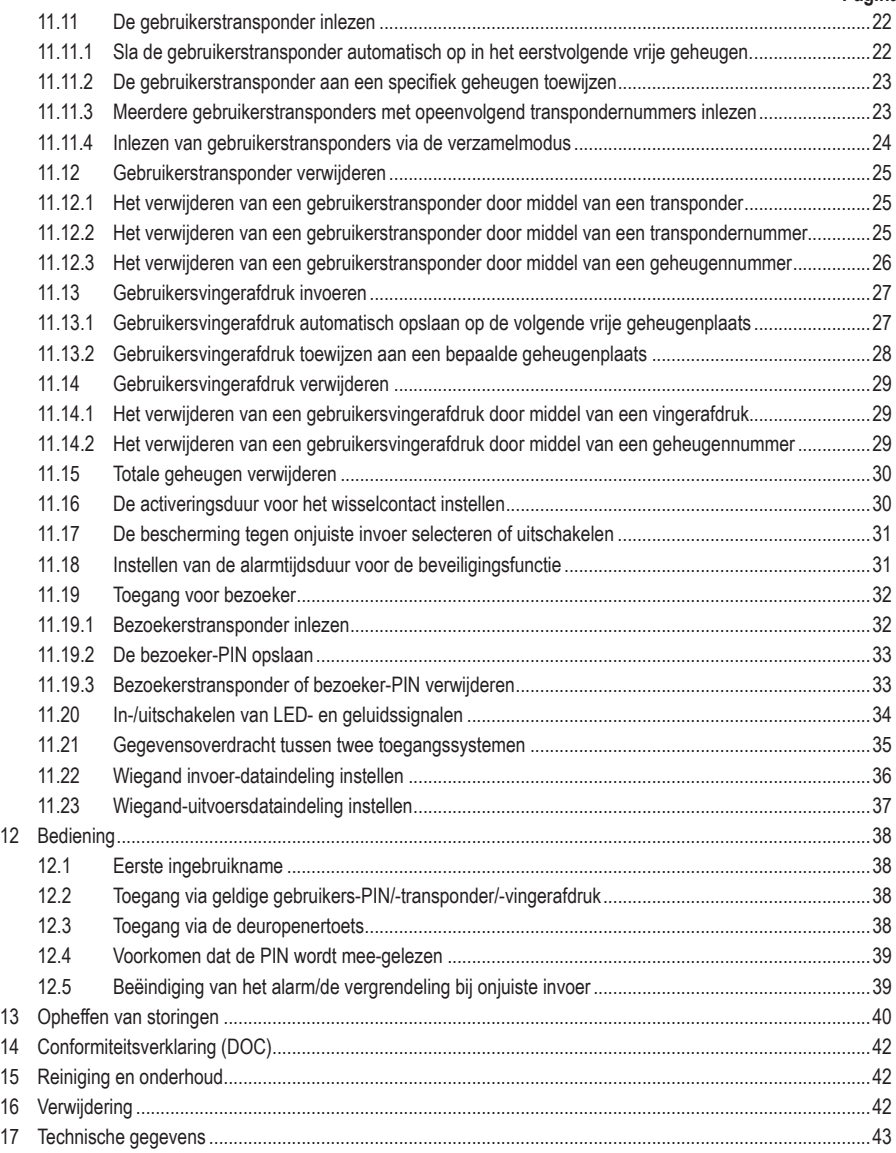

## **2 Inleiding**

Hartelijk dank voor de aankoop van dit product.

Het product voldoet aan alle wettelijke, nationale en Europese normen. Om dit zo te houden en een veilig gebruik te garanderen, dient u als gebruiker de aanwijzingen in deze gebruiksaanwijzing op te volgen.

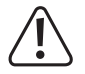

Deze gebruiksaanwijzing hoort bij dit product. Er staan belangrijke aanwijzingen in over de ingebruikname en het gebruik. Houd hier rekening mee als u dit product doorgeeft aan derden. Bewaar deze gebruiksaanwijzing daarom voor later gebruik!

Alle vermelde bedrijfs- en productnamen zijn handelsmerken van de respectievelijke eigenaren. Alle rechten voorbehouden.

Bij technische vragen kunt u zich wenden tot onze helpdesk.

Voor meer informative kunt u kijken op www.conrad.nl of www.conrad.be

## **3 Bedoeld gebruik**

Het product wordt hoofdzakelijk gebruikt voor de toegangsbeveiliging van deuren (bijv. van een kantoor) of het activeren/deactiveren van een alarminstallatie. Bediening is mogelijk met het bedieningspaneel, met geschikte transponders of met vingerafdrukken. Er kunnen maximaal 1000 gebruikers worden opgeslagen (100x gebruikers met vingerafdrukken, 890x gebruikers met PIN/transponder en 10x bezoekers met PIN/transponder).

Als u een correcte PIN invoert, een ingelezen transponder voor het leesvlak houdt of met een opgeslagen vinger de sensor aanraakt, dan wordt een spanningsvrij relaisschakelcontact geactiveerd (voor de contactbelastbaarheid, zie hoofdstuk "Technische gegevens"). Hierover kan bijvoorbeeld een deuropener of een alarminstallatie worden aangestuurd.

Het product is ontworpen voor wandmontage en kan zowel binnen als buiten (IP55) worden gebruikt.

In verband met veiligheid en normering zijn geen aanpassingen en/of wijzigingen aan dit product toegestaan. Als het product voor andere doeleinden wordt gebruikt dan de hiervoor beschreven doeleinden, kan het product beschadigd raken. Bovendien kan bij verkeerd gebruik een gevaarlijke situatie ontstaan met als gevolg bijvoorbeeld kortsluiting, brand, elektrische schok etc.

Lees de gebruiksaanwijzing zorgvuldig door en bewaar deze goed. Geef het product alleen samen met de gebruiksaanwijzing door aan derden.

Het product voldoet aan de wettelijke, nationale en Europese vereisten. Alle vermelde bedrijfs- en productnamen zijn handelsmerken van de respectievelijke eigenaren. Alle rechten voorbehouden.

## **4 Leveringsomvang**

- **Toegangssysteem**
- Montagemateriaal (2x speciale schroeven met bijpassende L-sleutel, 4x sticker voor schroefkoppen, inbouwframe met 4x schroeven en 4x pluggen)
- Diode 1N4004 (voor relaisschakelcontact)
- Beknopte handleiding

## **5 Montage, aansluiting, inbedrijfstelling, programmering en bediening**

De uitgebreide belangrijkste instructies voor dit product en een overzichtsblad voor de programmering kunnen worden gedownload van onze website (voer het bestelnummer in om toegang te krijgen tot de productgegevenspagina).

U kunt ook de link www.conrad.com/downloads bezoeken of de QR-code scannen. Volg de instructies op de website.

Daar kunt u ook altijd de meest recente gebruiksaanwijzingen vinden om te downloaden.

## **6 Verklaring van symbolen**

De volgende symbolen komen in de tekst voor:

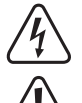

Het symbool met een bliksemschicht in een driehoek wordt gebruikt als er gevaar voor uw gezondheid bestaat bijv. door elektrische schokken.

Het symbool met een uitroepteken in een driehoek duidt op belangrijke aanwijzingen in deze gebruiksaanwijzing die beslist opgevolgd moeten worden.

U ziet het pijl-symbool waar bijzondere tips en aanwijzingen over de bediening worden gegeven.

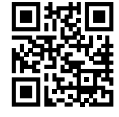

## **7 Veiligheidsinstructies**

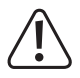

In geval van schade die ontstaat door het niet naleven van deze gebruiksaanwijzing komt de waarborg/ garantie te vervallen! Wij zijn niet aansprakelijk voor gevolgschade!

Wij zijn niet aansprakelijk voor materiële schade of persoonlijk letsel veroorzaakt door verkeerd gebruik of het niet opvolgen van de veiligheidsinstructies! In dergelijke gevallen komt de garantie te vervallen.

- Het product is geen speelgoed. Houd het buiten bereik van kinderen en huisdieren.
- Bescherm het product tegen extreme temperaturen, sterke trillingen, brandbare gassen, dampen en oplosmiddelen. Het toegangssysteem is geschikt voor installatie en gebruik binnen en buiten (IP55).
- Behandel het product met zorg. Schokken, stoten of zelfs vallen vanaf een geringe hoogte kunnen het product beschadigen. Stel het product niet bloot aan welke mechanische belasting dan ook.
- Het monteren en aansluiten is alleen in spanningsvrije toestand toegestaan.
- Overschrijd nooit de in het hoofdstuk "Technische gegevens" aangegeven contactbelastbaarheid van het wisselcontact.

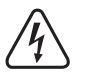

#### **Opgelet!**

Schakel bijvoorbeeld nooit de netspanning in, want dan ontstaat levensgevaar door een elektrische schok!

- Neem de veiligheids- en gebruiksaanwijzingen van alle andere apparaten in acht die op het product zijn aangesloten (zoals deuropener, alarminstallatie etc.).
- Als het product niet langer veilig gebruikt kan worden, stel het dan buiten bedrijf en zorg ervoor dat niemand het per ongeluk kan gebruiken. Als het product zichtbare schade vertoont, niet meer volgens de voorschriften functioneert, over een langere periode onder ongunstige omgevingsomstandigheden opgeslagen is geweest of werd blootgesteld aan aanzienlijke transportbelastingen, dan is een veilige werking niet meer gegarandeerd.
- Neem in industriële omgevingen de Arbo-voorschriften met betrekking tot het voorkomen van ongevallen in acht.
- Laat verpakkingsmateriaal niet achteloos rondslingeren. Dit kan voor kinderen gevaarlijk speelgoed zijn!
- Laat onderhoud, aanpassingen en reparaties alleen uitvoeren door een specialist of in een servicecentrum.
- Indien u onzeker bent over het juiste gebruik of als u vragen mocht hebben, die niet worden beantwoord door deze gebruiksaanwijzing, kunt u contact met ons of een vakman opnemen.

## **8 Bedieningsorganen en aansluitingen**

- 1. Gat voor wandmontage
- 2. Indicatie-LED
- 3. Toetsenbord met RFID-sensor
- 4. Vingerafdrukkensensor met LED-ring

#### **Aansluitkabel:**

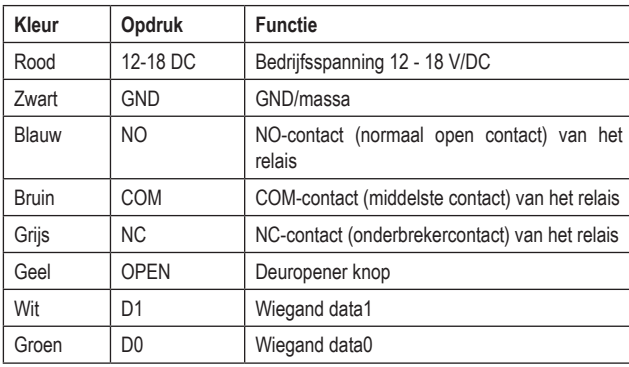

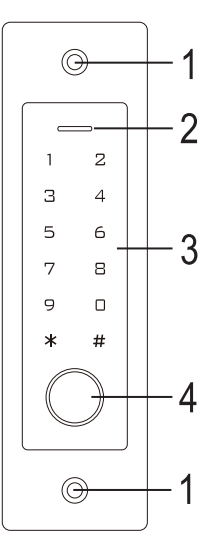

Als het toegangssysteem als extern leesapparaat is aangesloten op een Wiegand-controller (zie hoofd- $\rightarrow$ stuk 9.4.1), dan dient de gele draad van het toegangssysteem niet langer als deuropener-signalering, maar (indien nodig) als aansturing voor een geluidssignaal (low-niveau = geluid geactiveerd).

## **9 Montage en aansluiting**

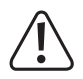

Geen enkele aansluitkabel mag geknikt of ingeklemd worden. Storingen, kortsluiting evenals een defect apparaat kunnen het gevolg zijn. Zorg er bij het boren en vastschroeven voor dat u geen kabels of leidingen beschadigt. Installatie en aansluiting is alleen toegestaan in spanningsloze toestand.

#### **9.1 Montage**

Monteer de montageplaat met de daaraan bevestigde module aan de wand (zie afbeelding rechts), met daarvoor geschikte schroeven en eventueel pluggen, afhankelijk van de wandconstructie (bijv. metselwerk).

In de verpakking vindt u twee speciale schroeven en een bijpassende L-sleutel. De vorm van de schroefkop zorgt voor extra bescherming tegen 139,5 mm pogingen tot manipulatie.

Afhankelijk van de ondergrond en de montagepositie kan het meegeleverde inbouwframe vooraf worden gemonteerd, waarna het toegangssysteem daarin dan kan worden vastgeschroefd.

Gebruik ook hier afhankelijk van de ondergrond de juiste schroeven en eventueel ook pluggen.

Boor een gat voor de aansluitkabel alvorens te bevestigen. Sluit de bedrading aan volgens het aansluitschema in de volgende hoofdstukken.

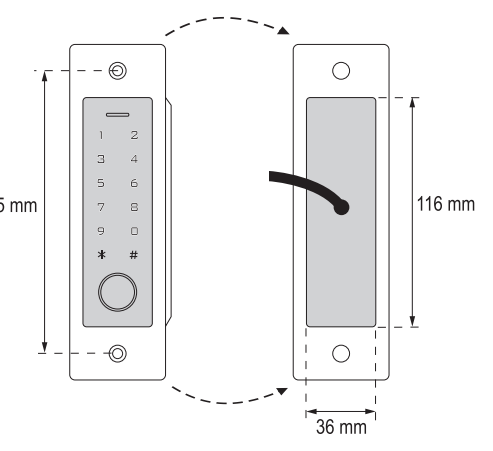

Let op geschikte isolatie (bijv. krimpkous).

Een beveiligingsdiode is meegeleverd voor het aansluiten van een deuropener. Deze beschermt de elektronica tegen beschadiging door spanningspieken. Let op de juiste polariteit, zie het volgende aansluitschema (de ring op de beschermingsdiode moet bij aansluiten in de richting van de pulspool/+ wijzen).

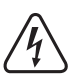

→

#### **Opgelet!**

De netspanning mag nooit over het spanningsvrije wisselcontact worden geschakeld! Er bestaat levensgevaar door een elektrische schok! Neem de toegestane contactbelasting in acht; zie hoofdstuk "Technische gegevens".

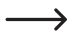

Gebruik geschikte kabels in verschillende kleuren. Schrijf de kleurentoewijzing op; bewaar deze informatie samen met deze gebruiksaanwiizing. Let bij het aansluiten van de kabels op de juiste polariteit (plus/+ en min/-).

De schroefopeningen kunnen na montage en succesvolle inbedrijfstelling worden afgesloten met de bijgevoegde stickers.

#### **9.2 Aansluiting op de conventionele spanning/voeding**

Indien als voeding een conventionele netstroomadapter moet worden gebruikt, dan dient u de volgende illustraties van het aansluitschema te raadplegen.

A) "Fail-Secure"-deuropener: Hierdoor wordt de vergrendeling alleen ontgrendeld als de bedrijfsspanning wordt gebruikt (gebruikelijk ontwerp voor huisdeuren).

B) "Fail-Safe"-deuropener: deze geeft de vergrendeling alleen vrij als er geen spanning op staat (weinig voorkomend ontwerp, bijvoorbeeld gebruikt voor vluchtwegdeuren, omdat de deur dan bij stroomuitval kan worden geopend).

↘ De bijgeleverde diode moet met de juiste polariteit in de buurt van de deuropener worden aangesloten om het toegangssysteem tegen spanningspieken te beschermen.

- 1. Toegangssysteem
- 2. Deuropener knop
- 3. Netvoedingadapter
- 4. "Fail-Secure"-deuropener
- 5. "Fail-Safe"-deuropener

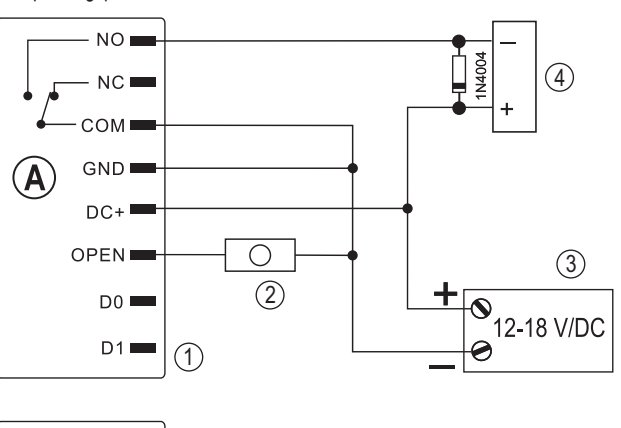

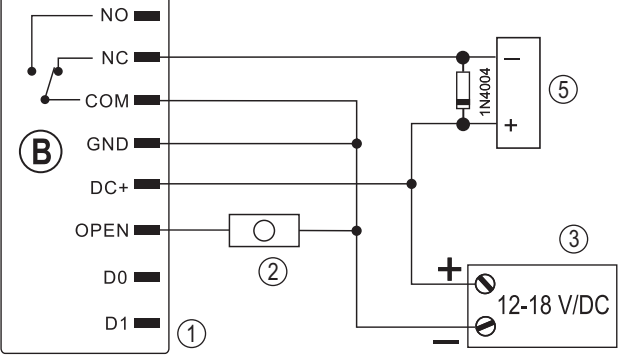

#### **9.3 Aansluiting op alarminstallatie**

Volg de gebruiksaanwijzing van het alarmsysteem dat u gebruikt. Het relais in het toegangssysteem schakelt wanneer een geldige gebruikerscode transponder wordt herkend of wanneer u de sensor met een opgeslagen vinger aanraakt. Een alarminstallatie kan zo dus worden in- of uitgeschakeld.

#### **9.4 Wiegand-Interface**

De Wiegand-interface van het toegangssysteem kan op twee verschillende manieren worden gebruikt. Zie voor het programmeren hoofdstuk 11.6.

#### **9.4.1 Het toegangssysteem werkt als extern leesapparaat**

Het toegangssysteem kan worden aangesloten op een geschikte Wiegand-controller die daar als externe kaartlezer fungeert. Bijna alle instellingen van het toegangssysteem hebben in deze bedrijfsmodus geen functie.

Bovendien wordt de gele draad van het toegangssysteem niet langer gebruikt als deuropener-signalering, maar (indien nodig) als sturing voor een geluidssignaal (laag niveau = geluid geactiveerd).

Het toegangssysteem werkt op een bedrijfsspanning tussen 12 - 18 V/DC. Als de Wiegand controller hierin niet voorziet, dan hebt u een afzonderlijke netstroomadapter voor het toegangssysteem nodig. De bedrading moet dan anders worden uitgevoerd dan op de afbeelding is weergegeven.

De bitsnelheid voor de gegevensoverdracht kan op het toegangssysteem worden geprogrammeerd (basisinstelling van het toegangssysteem is 26 bit, zie hoofdstuk 11.23); deze moet overeenkomen met die van de Wiegand-controller. Raadpleeg de gebruiksaanwijzing van uw Wiegandcontroller.

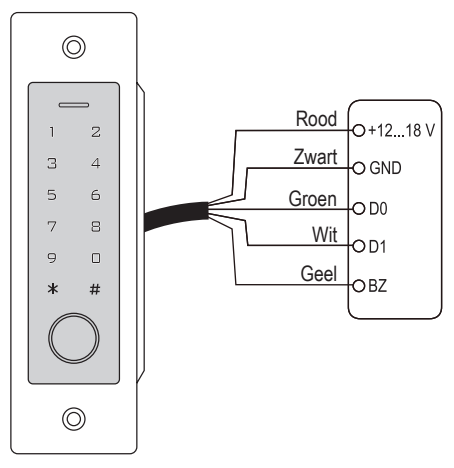

#### **9.4.2 Er wordt een extern leesapparaat op het toegangssysteem aangesloten**

Het toegangssysteem zelf werkt als een Wiegand-controller en maakt het mogelijk een extern leesapparaat (bijv. voor transponders) te gebruiken.

↘ Zowel kaartlezers voor 125 kHz-transponders als kaartlezers met de MIFARE®-chipkaarttechnologie (13,561 MHz) zijn toegestaan. Als er een dergelijke MIFARE®-chipkaartlezer is aangesloten kunnen nieuwe transponders alleen via deze lezer worden ingelezen.

Als er een kaartlezer voor 125 kHz transponders is aangesloten, dan kan de inleesprocedure zowel via het toegangssysteem als via de kaartlezer worden uitgevoerd (als hier problemen bij optreden kunt u alleen de externe kaartlezer voor inlezen gebruiken).

Zorg ervoor dat de beide datakabels D0 en D1 niet worden verwisseld; D0 moet altijd worden aangesloten op D0 en D1 op D1. De rest van de bedrading kan worden uitgevoerd als in hoofdstuk 9.2. Volg in ieder geval de gebruiksaanwijzing van de aangesloten externe kaartlezer.

De bitsnelheid voor de gegevensoverdracht kan op het toegangssysteem worden geprogrammeerd (basisinstelling van het toegangssysteem is 26 bit, zie hoofdstuk 11.22); deze moet overeenkomen met die van het leesapparaat. Zie hiervoor de gebruiksaanwijzing van het leesapparaat.

## **10 Ingebruikname**

Schakel de bedrijfsspanning in na montage en aansluiting. Het toegangssysteem geeft een kort geluidssignaal en de toetsenverlichting wordt geactiveerd. De LED brandt rood - dit geeft aan dat het toegangssysteem in stand-bymodus staat.

Het toegangssysteem schakelt de toetsenverlichting na 20 seconden automatisch uit als er geen contact met het sensorveld wordt gedetecteerd.

U kunt nu beginnen met programmeren, zie volgend hoofdstuk.

## **11 Programmering**

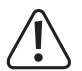

#### **Belangrijk!**

Wij raden u aan alle instellingen te noteren. Zo kunt u ook na lange tijd alle programmeringen begrijpen en indien nodig aanpassen aan nieuwe eisen.

U moet ook de toegangsgegevens (bijv. gebruikersnaam, geheugennummer, gebruiker-PIN, transpondernummer) registreren om een overzicht te houden van wie toegang heeft. Het is het zo ook heel eenvoudig om individuele gebruiker-PINs, gebruikerstransponders of gebruikersvingerafdrukken te verwijderen.

Het toegangssysteem kan natuurlijk naar de fabrieksinstellingen worden teruggezet - alle instellingen gaan daarbij verloren (opgeslagen PINs, transponders en vingerafdrukken blijven in dit geval behouden en moeten eventueel afzonderlijk worden gewist).

Het bedieningspaneel wordt gebruikt voor de programmering.

Een mastertransponder of mastervingerafdruk kan ook worden gebruikt om gebruiker-PINs/-transponders/-vingerafdrukken aan te leren of te verwijderen.

In het toegangssysteem kunnen maximaal 10 "Bezoeker"-PINs of -transponders worden opgeslagen. Voor elk van de bezoeker-PINs/-transponders kan worden geprogrammeerd na welk aantal toegangspogingen (instelbaar zijn 1 - 10 pogingen) de PIN/transponder ongeldig wordt.

 $\rightarrow$ U kunt een bezoekerstransponder bijvoorbeeld zo programmeren dat deze slechts één keer toegang verleent. Deze wordt dan automatisch uit het geheugen van het toegangssysteem verwijderd en dus ongeldig gemaakt.

Er zijn 1000 geheugens voorzien voor de transponders en vingerafdrukken:

- Geheugennummer 0 98: Gebruikersvingerafdrukken
- Geheugennummer 99: mastervingerafdruk
- Geheugennummer 100 989: Gebruiker-PINs en/of gebruikerstransponders (afhankelijk van de toegangsmodus)
- Geheugennummers 990 999: Bezoeker-PINs of bezoekerstransponders

#### **11.1 Algemeen**

#### **Denk eraan:**

- Het toegangssysteem schakelt de toetsenverlichting automatisch uit wanneer gedurende 20 seconden geen contact met het sensorveld wordt gedetecteerd. De **eerste** aanraking van het sensorveld activeert alleen de verlichting; er wordt geen geluidssignaal uitgezonden en de eerste toetsaanslag wordt niet beschouwd als een invoer.
- Telkens wanneer een geldige toets wordt ingedrukt, geeft het Toegangssysteem een kort geluidssignaal ter bevestiging. Na een correcte invoer klinkt een langer geluidssignaal en ter bevestiging brandt de LED kort groen.
- Bij onjuiste invoer geeft het toegangssysteem 3 korte geluidssignalen en knippert de rode LED 3x.

#### **11.2 Alle instellingen terugzetten naar de fabrieksinstellingen; mastertransponder inlezen**

Met een mastertransponder kan het inlezen of verwijderen van gebruiker-PINs, gebruikerstransponders of gebruikersvingerafdrukken heel eenvoudig worden gestart zonder dat de programmeermodus apart moet worden opgeroepen.

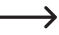

Om veiligheidsredenen kan het aanmaken van een mastertransponder alleen plaatsvinden tijdens het terugzetten van het toegangssysteem naar de fabrieksinstellingen.

Het is ook mogelijk dat er **geen** mastertransponder gemaakt wordt (bijv. als u om veiligheidsredenen de PINs/transponders/vingerafdrukken voor de gebruiker uitsluitend via de programmeermodus wilt inlezen/ verwijderen en niet via de mastertransponder).

#### **11.2.1 Het toegangssysteem resetten + mastertransponder inlezen**

- $\longrightarrow$
- Als er al een mastertransponder is ingelezen, dan wordt deze automatisch gewist door een andere transponder in te lezen. Er kan dus nooit meer dan **één** mastertransponder zijn. Let erop dat de als mastertransponder bedoelde transponder nog **niet** bij het toegangssysteem is aangemeld (bijv. als gebruikerstransponder).
- Koppel het toegangssysteem los van de spanning-/stroombron en wacht tot de LED uit is.
- Houd de op het toegangssysteem aangesloten deuropenertoets ingedrukt.
- Sluit het toegangssysteem weer aan op de spannings-/stroombron. Het toegangssysteem geeft twee geluidssignalen. Laat nu de deuropenertoets los.
- Het toegangssysteem geeft een geluidssignaal en de LED brandt geel.
- Houd de transponder die u als mastertransponder wilt inlezen op korte afstand voor de RFID-sensor. Als de transponder wordt herkend, dan geeft het toegangssysteem een geluidssignaal en wordt de transponder nu opgeslagen als mastertransponder.

→ Als de gebruikte transponder al als gebruikerstransponder is ingelezen, kan deze niet als master-transponder worden gebruikt. Het toegangssysteem laat 3 snelle geluidssignalen en de LED knippert rood.

De LED brandt rood, het toegangssysteem is in standby-modus. Alle instellingen zijn nu teruggezet naar de fabrieksinstellingen.

#### **11.2.2 Resetten van het toegangssysteem zonder inlezen van een mastertransponder (of een bestaande mastertransponder verwijderen)**

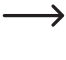

Met de hieronder beschreven procedure kan het toegangssysteem zonder mastertransponder worden bediend. Het kan ook worden gebruikt om een bestaande mastertransponder te verwijderen, bijvoorbeeld als deze verloren is gegaan.

- Koppel het toegangssysteem los van de spanning-/stroombron en wacht tot de LED uit is.
- Houd de op het toegangssysteem aangesloten deuropenertoets ingedrukt.
- Sluit het toegangssysteem weer aan op de spannings-/stroombron. Het toegangssysteem geeft twee geluidssignalen.
- Wacht ongeveer 5 seconden, houd de deuropener-knop nog steeds ingedrukt, niet loslaten.
- Het toegangssysteem laat een geluidssignaal horen en de LED brandt rood.
- Laat nu pas de deuropenerknop los, het toegangssysteem staat nu weer in de stand-by modus. Alle instellingen zijn teruggezet naar de fabrieksinstellingen; er bestaat **geen** mastertransponder meer.

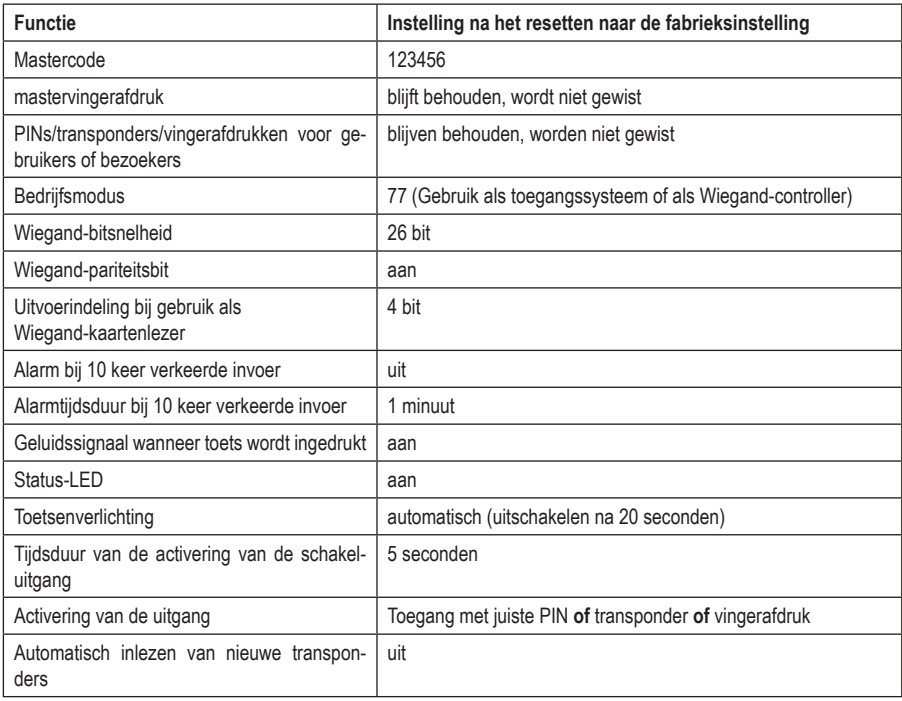

#### **11.2.3 Overzicht van de fabrieksinstellingen**

#### **11.3 Programmeermodus starten/beëindigen**

Voer de 6-cijferige mastercode als volgt in (fabrieksinstelling = 123456) om de programmeermodus te starten:

#### $\mathbb{R}$  1 2 3 4 5 6  $\vert \vert \vert$

- Vervolgens knippert de LED rood (programmeermodus is actief). U kunt nu bijvoorbeeld gebruiker-PINs/-transponders inlezen/verwijderen of diverse instellingen uitvoeren.
- Om de programmeermodus (rode LED knippert) te beëindigen, drukt u op de toets <sub>[\*</sub>]. Het toegangssysteem bevindt zich weer in stand-bymodus, de LED brandt permanent rood.

Als de programmeermodus wordt opgeroepen en u drukt 30 seconden lang geen toets in, dan wordt de programmeermodus om veiligheidsredenen automatisch verlaten en staat het toegangssysteem weer in de stand-by modus. Eerder afgesloten programmeringen worden overgenomen.

#### **11.4 Mastercode wijzigen**

De mastercode is vereist voor alle programmeringen van het toegangssysteem en moet daarom als zodanig worden gekozen.

In de fabrieksinstelling bij levering (of na terugzetten naar fabrieksinstellingen) is de mastercode "123456". Om veiligheidsredenen raden wij u ten sterkste aan deze mastercode te wijzigen zodra de programmering is voltooid en het toegangssysteem normaal wordt gebruikt.

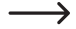

De mastercode moet altijd uit 6-cijfers bestaan.

- Start de programmeermodus op zoals beschreven in hoofdstuk 11.3 wordt beschreven zodat de LED rood gaat knipperen.
- Voer de programmeercode **[0**] voor de mastercode in: De LED brandt dan geel.
- Voer vervolgens de nieuwe mastercode in, voorbeeld: [9] [8] [7] [6] [5] [4]
- Bevestig de invoer met de toets  $\boxed{\#}$ .
- Voer de nieuwe mastercode nogmaals in, voorbeeld: [9] [8] [7] [6] [5] [4]
- Bevestig de invoer met de toets  $\boxed{\#}$ .
- De LED knippert weer rood, u kunt nu de andere programmeringen uitvoeren of de programmeermodus met de toets weer verlaten.

#### **11.5 Mastervingerafdruk inlezen/verwijderen**

Op het toegangssysteem kan een enkele mastervingerafdruk worden ingelezen. Zo kunnen gebruikers snel PINs, transponders of vingerafdrukken inlezen of verwijderen.

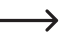

Voor de mastervingerafdruk is het geheugennummer 99 gereserveerd.

#### **11.5.1 Mastervingerafdruk inlezen**

- Start de programmeermodus op zoals beschreven in hoofdstuk 11.3 wordt beschreven zodat de LED rood gaat knipperen.
- $\blacksquare$  Voer de programmeercode  $\blacksquare$  in om het inlezen te starten. De LED brandt dan geel.
- Voer het geheugennummer **9 9** voor de mastervingerafdruk in.
- Bevestig de invoer met de toets  $\mathbb{H}$ .
	- $\rightarrow$ Als geheugennummer 99 al bezet is, dan geeft het toegangssysteem 3 snelle geluidssignalen en knippert de LED 3x rood. Het is zodoende niet mogelijk om een bestaande mastervingerafdruk te overschrijven. Verwijder eerst het geheugennummer 99 (zie hieronder), voordat daar een andere mastervingerafdruk kan worden opgeslagen.
- Voor het inlezen van de mastervingerafdruk moet de vingerafdruksensor 3x na elkaar met dezelfde vinger worden aangeraakt. Een LED-ring rondom de sensor brandt blauw als de sensor wordt aangeraakt. De LED-ring brandt groen en een kort geluidssignaal is hoorbaar als de vingerafdruk correct is herkend.

Na het derde correcte inleesproces laat het toegangssysteem een langer geluidssignaal horen en wordt de vingerafdruk opgeslagen. De LED brandt geel.

 $\rightarrow$  Als de vingerafdruk niet correct kan worden gelezen klinken er 3 geluidssignalen en knippert de LED-ring 3x rood. Hetzelfde gebeurt als u probeert een reeds opgeslagen vingerafdruk in te lezen.

- Verlaat de inleesmodus met de toets  $#$ .
- De LED knippert weer rood, u kunt nu de andere programmeringen uitvoeren of de programmeermodus met de toets  $\mathbf{\overline{*}}$  weer verlaten.

#### **11.5.2 Mastervingerafdruk verwijderen**

- Start de programmeermodus op zoals beschreven in hoofdstuk 11.3 wordt beschreven zodat de LED rood gaat knipperen.
- $\blacksquare$  Voer de programmeercode  $\lceil 2 \rceil$  in om de verwijdermodus te starten. De LED brandt dan geel.
- Voer het geheugennummer **9** 9 voor de mastervingerafdruk in.
- Bevestig de invoer met de toets  $\boxed{\#}$ .

 $\rightarrow$ 

Als het geheugen reeds leeg is, dan laat het toegangssysteem 3 snelle geluidssignalen horen en knippert de LED rood.

 $\blacksquare$  Verlaat de verwijdermodus met de toets  $\mathbb{H}$ . De LED knippert weer rood, u kunt nu de andere programmeringen uitvoeren of de programmeermodus met de toets  $\mathbf{\star}$  weer verlaten.

#### **11.6 Bedrijfsmodus voor Wiegand-interface instellen**

Zoals reeds beschreven in hoofdstuk 9.4 kan het toegangssysteem ofwel functioneren als een extern leesapparaat (hoofdstuk 9.4.1) voor een Wiegand-controller - of het kan zelf functioneren als een Wiegand-controller voor een extern leesapparaat (hoofdstuk 9.4.2). De gewenste bedrijfsmodus kan worden ingesteld op het toegangssysteem.

- Start de programmeermodus op zoals beschreven in hoofdstuk 11.3 wordt beschreven zodat de LED rood gaat knipperen. Voer de programmeercode [7] in om de instelmodus te starten. De LED brandt dan geel.
- Selecteer de gewenste functie:
	- $\boxed{7}$  = Toegangssysteem werkt als een Wiegand-controller of onafhankelijk (fabrieksinstelling)
	- $|\mathbf{8}|$  = Toegangssysteem werkt als leesapparaat voor een externe Wiegand-controller
- $\blacksquare$  Verlaat de instelmodus met de toets  $\mathbb{H}$ . De LED knippert weer rood, u kunt nu de andere programmeringen uitvoeren of de programmeermodus met de toets  $\mathbf{\ast}$  weer verlaten.
	- $\rightarrow$ Als het toegangssysteem als onafhankelijk systeem (zonder extra extern leesapparaat) moet worden gebruikt, dan moeten de fabrieksinstellingen  $(\overline{7})$  worden gebruikt.

Als het toegangssysteem werkt als een leesapparaat (**8**), dan zijn bijna alle instellingen op het toegangssysteem zonder functie, aangezien de externe Wiegand-controller deze overneemt. De gele verbindingskabel op het toegangssysteem wordt niet meer gebruikt voor een deuropenertoets, maar kan worden gebruikt om de geluidssignaalgever in het toegangssysteem aan te sturen (laag signaal = geluidssignaal actief).

#### **11.7 Toegangsmodus selecteren**

Het toegangssysteem biedt verschillende mogelijkheden om het wisselcontact te activeren:

- **Alleen met vingerafdruk**
- **Alleen met transponder**
- **Alleen met PIN**
- Met transponder **en** PIN
- Met PIN of transponder of vingerafdruk (fabrieksinstelling)
- Alleen met 2 9 transponders (hier wordt bijvoorbeeld alleen toegang verleend als meerdere personen aanwezig zijn en de toegangspoging vlak na elkaar uitvoeren (max. 5 seconden per persoon), bijv. bij bijzonder veiligheidsrelevante ruimtes - zo wordt een persoon alleen ondanks een geldige transponder geen toegang verleend)

De mastertransponder of de mastervingerafdruk kunnen niet worden gebruikt om het wisselcontact van het toegangssysteem te activeren.

#### **Ga als volgt te werk:**

→

- Start de programmeermodus op zoals beschreven in hoofdstuk 11.3 wordt beschreven zodat de LED rood gaat knipperen.
- Voer de programmeercode  $\overline{4}$  voor de toegangsmodus in. De LED brandt dan geel.
- Selecteer de gewenste toegangsmodus:
	- $\overline{[0]}$  = Alleen met vingerafdruk
	- $\boxed{\mathbf{1}}$  = Alleen met transponder
	- $\sqrt{2}$  = Alleen met PIN
	- = Met transponder **en** PIN
	- $\boxed{3}$  + ( $\boxed{2}$  .....  $\boxed{9}$ ) = Multi-gebruikerstoegang

Voorbeeld:  $\boxed{3}$   $\boxed{4}$  = alleen als 4 personen met een transponder direct na elkaar binnen max. 5 seconden per persoon een geldige toegangspoging doen, wordt het wisselcontact geactiveerd en de toegang verleend

- = Met PIN **of** transponder **of** vingerafdruk (fabrieksinstelling)
- $\blacksquare$  Verlaat de instelmodus met de toets  $\mathbb{H}$ . De LED knippert weer rood, u kunt nu de andere programmeringen uitvoeren of de programmeermodus met de toets  $\mathbf{\star}$  weer verlaten.

#### **11.8 De gebruiker-PIN opslaan**

In het toegangssysteem zijn 890 geheugenplaatsen beschikbaar waarin gebruikers-PINs (en/of gebruiker-transponders) kunnen worden opgeslagen. Hiervoor zijn de geheugennummers 100 - 989 bestemd.

De opslagprocedure kan zowel met het bedieningspaneel als met behulp van de mastertransponder of de mastervingerafdruk worden uitgevoerd.

 $\rightarrow$ 

Wij raden u aan een tabel aan te maken en alle toegangsgegevens nauwkeurig te noteren (gebruikersnaam, geheugennummer, gebruikerscode, transpondernummer, enz.). Alleen zo heeft u een overzicht van wie er op het toegangssysteem is ingelogd en welk geheugen al in gebruik is.

Het maakt het ook heel eenvoudig om een specifieke gebruiker te verwijderen die geen toegang meer heeft of als de gebruiker-PIN is vergeten of een gebruikerstransponder verloren is gegaan.

Anders kan het nodig zijn alle geheugen te verwijderen en alles opnieuw op te starten.

#### **Bij het opslaan van de gebruiker-PIN kunt u op twee verschillende manieren te werk gaan:**

- De gebruiker-PIN opslaan in het volgende vrije geheugen
- De gebruiker-PIN opslaan in een specifiek geheugen

#### **11.8.1 De gebruiker-PIN automatisch opslaan in het eerstvolgende vrije geheugen**

Deze opslagmodus is zeer snel en gemakkelijk, nieuwe nieuwe gebruiker-PINs worden in het eerstvolgende vrije geheugen ingelezen.

In dit geval is het verwijderen van een specifieke gebruiker-PIN echter alleen mogelijk via de PIN zelf aangezien de toewijzing tussen gebruiker-PIN en geheugennummer onbekend is. In dat geval moeten alle geheugens worden gewist.

- Start de programmeermodus op zoals beschreven in hoofdstuk 11.3 wordt beschreven zodat de LED rood gaat knipperen. Voer de programmeercode  $\Box$  in om de geheugenmodus te starten. De LED brandt dan geel.
	- $\rightarrow$ Als alternatief voor deze stappen kunt u ook de mastertransponder **1x** voor het leesvlak houden - of met de mastervingerafdruk **1x** de vingerafdruksensor aanraken. Beide starten de geheugenmodus, de LED brandt geel.
- Voer nu de gewenste gebruiker-PIN in en bevestig met de toets  $\mathbb{F}$ .

Voorbeeld:  $\boxed{2}$   $\boxed{2}$   $\boxed{2}$   $\boxed{4}$  = Gebruiker-PIN 2222 opslaan

 $\rightarrow$ De gebruiker-PIN kan bestaan uit 4....6 cijfers. De cijfercombinatie 8888 is echter niet mogelijk omdat deze intern al wordt gebruikt (standaard voor de gebruikerscode).

Als de PIN al in een van de geheugens bestaat, dan geeft het toegangssysteem 3 snelle geluidssignalen en knippert de LED rood. Het is niet mogelijk dezelfde PIN meer dan één keer toe te wijzen.

- Desgewenst kunnen extra gebruiker-PINs worden opgeslagen. Voer gewoon de gewenste 4...6-cijferige gebruiker-PIN in en bevestig met de toets.  $\boxed{\#}$ .
- Sluit de opslagmodus af met de toets  $\overline{H}$ . De LED knippert weer rood, u kunt nu de andere programmeringen uitvoeren of de programmeermodus met de toets  $\mathbf{\star}$  weer verlaten.

#### **11.8.2 De gebruiker-PIN aan een specifiek geheugen toewijzen**

 $\rightarrow$ 

 $\rightarrow$ 

→

- Dit proces duurt langer, maar later kan een specifieke gebruiker-PIN worden gewist (via het geheugennummer), zelfs als deze is vergeten (mits u een tabel met de toegangsgegevens hebt gemaakt, zoals aanbevolen aan het begin van het hoofdstuk).
- Start de programmeermodus op zoals beschreven in hoofdstuk 11.3 wordt beschreven zodat de LED rood gaat knipperen. Voer de programmeercode i in om het inlezen te starten. De LED brandt dan geel.

Als alternatief voor deze stappen kunt u ook de mastertransponder **1x** voor het leesvlak houden - of met de mastervingerafdruk **1x** de vingerafdruksensor aanraken. Beide starten de geheugenmodus, de LED brandt geel.

Voer het geheugennummer in  $(1\ 0\ 0\ \ldots\ 9\ 8\ 9)$  waarin de gebruiker-PIN moet worden opgeslagen en bevestig de invoer met de toets.  $\boxed{\text{#}}$ .

Voorbeeld:  $\boxed{6}$   $\boxed{5}$   $\boxed{4}$   $\boxed{H}$  = Gebruiker-PIN in geheugen 654 opslaan

- Als het geheugennummer reeds bezet is, laat het toegangssysteem 3 snelle geluidssignalen horen en knippert de LED rood. Het is zodoende niet mogelijk een geheugen te overschrijven. Wis eerst het betreffende geheugen voordat er een andere gebruiker-PIN in kan worden opgeslagen, zie hoofdstuk 11.9.
- Voer nu de gewenste gebruiker-PIN in en bevestig met de toets  $\overline{H}$ .

Voorbeeld:  $\boxed{2}$   $\boxed{2}$   $\boxed{2}$   $\boxed{4}$  = Gebruiker-PIN 2222 opslaan

De gebruiker-PIN kan bestaan uit 4....6 cijfers. De cijfercombinatie 8888 is echter niet mogelijk omdat deze intern al wordt gebruikt (standaard voor de gebruikerscode).

Als de PIN al in een van de geheugens bestaat, dan geeft het toegangssysteem 3 snelle geluidssignalen en knippert de LED rood. Het is niet mogelijk dezelfde PIN meer dan één keer toe te wijzen.

- Desgewenst kunnen extra gebruiker-PINs worden opgeslagen. Voer gewoon het 3-cijferige geheugennummer in  $(\boxed{1}$   $\boxed{0}$   $\boxed{0}$   $\ldots$   $(\boxed{9}$   $\boxed{8}$   $\boxed{9}$ ) en bevestig met de toets  $\boxed{H}$ . Voer vervolgens gewoon de gewenste 4 tot 6-cijferige gebruiker-PIN in en bevestig met de toets  $H$ .
- Sluit de opslagmodus af met de toets  $\boxed{H}$ . De LED knippert weer rood, u kunt nu de andere programmeringen uitvoeren of de programmeermodus met de toets  $\overline{\star}$  weer verlaten.

#### **11.9 Gebruiker-PIN verwijderen**

Wanneer een gebruiker geen toegang meer mag hebben met zijn of haar gebruiker-PIN, dan kan de bijbehorende gebruiker-PIN worden gewist.

#### **Bij het verwijderen van de gebruiker-PIN kunt u op twee verschillende manieren te werk gaan:**

Gebruiker-PIN verwijderen

 $\overline{\phantom{0}}$ 

 $\rightarrow$ 

 verwijderen van het geheugen waarin de gebruiker-PIN is opgeslagen (indien bekend, zie opmerking aan het begin van hoofdstuk 11.8)

#### **11.9.1 Gebruiker-PIN verwijderen**

- Start de programmeermodus op zoals beschreven in hoofdstuk 11.3 wordt beschreven zodat de LED rood gaat knipperen. Voer de programmeercode 2 in om de verwijdermodus te starten. De LED brandt dan geel.
	- $\rightarrow$ Als alternatief voor deze stappen kunt u ook de mastertransponder **2x** voor het leesvlak houden - of met de mastervingerafdruk **2x** de vingerafdruksensor aanraken (telkens binnen 5 seconden). Beide starten de verwijdermodus, de LED brandt geel.
- Voer de gebruiker-PIN in die u wilt verwijderen en bevestig de invoer met de toets [#]. De gebruiker-PIN wordt gewist.

#### Voorbeeld:  $\boxed{6}$   $\boxed{5}$   $\boxed{4}$   $\boxed{3}$   $\boxed{H}$  = Gebruiker-PIN 6543 verwijderen

- Indien gewenst kan nu een andere gebruiker-PIN worden gewist (voer de gebruiker-PIN in en druk op de toets  $\sqrt{H}$  om te bevestigen).
	- Als de gebruiker-PIN onbekend is (of al gewist), dan geeft het toegangssysteem 3 snelle geluidssignalen en knippert de LED rood.
- Verlaat de verwijdermodus met de toets  $\boxed{H}$ . De LED knippert weer rood, u kunt nu de andere programmeringen uitvoeren of de programmeermodus met de toets  $\blacktriangleright$  weer verlaten.

#### **11.9.2 Een gebruiker-PIN verwijderen via een geheugennummer**

- Start de programmeermodus op zoals beschreven in hoofdstuk 11.3 wordt beschreven zodat de LED rood gaat knipperen. Voer de programmeercode  $\boxed{2}$  in om de verwijdermodus te starten. De LED brandt dan geel.
	- $\rightarrow$ Als alternatief voor deze stappen kunt u ook de mastertransponder **2x** voor het leesvlak houden - of met de mastervingerafdruk **2x** de vingerafdruksensor aanraken (telkens binnen 5 seconden). Beide starten de verwijdermodus, de LED brandt geel.
- Voer gewoon het 3-cijferige geheugennummer (1 0 0 .... **9 8 9**) in dat u wilt verwijderen en bevestig de invoer met de toets  $H$ . Het geheugen (met de daarin opgeslagen gegevens) wordt verwijderd.

Voorbeeld:  $\boxed{6}$   $\boxed{5}$   $\boxed{4}$   $\boxed{H}$  = Geheugen 654 verwijderen

Als het geheugennummer al leeg is, dan geeft het toegangssysteem 3 snelle geluidssignalen en knippert de LED rood.

- Indien gewenst kan nu een ander geheugen worden gewist (Gebruiker-PIN invoeren en op toets  $\boxed{H}$  drukken om te bevestigen).
- Verlaat de verwijdermodus met de toets **. De LED knippert weer rood, u kunt nu de andere programmeringen** uitvoeren of de programmeermodus met de toets  $\overline{\star}$  weer verlaten.

#### **11.10 Gebruiker-PIN wijzigen**

Om de gebruiker-PIN te wijzigen hoeft de programmeermodus niet te worden opgeroepen. Dit heeft tot doel dat een gebruiker haar/zijn eigen gebruiker-PIN zelf kan veranderen zonder de mastercode te kennen. Dit biedt nog meer veiligheid, omdat de nieuwe PIN daarna alleen bekend is bij de gebruiker zelf.

#### **Er zijn 2 verschillende procedures voor het wijzigen van de gebruiker-PIN:**

- Gebruiker-PIN wijzigen via de gebruikerstransponder; in hoofdstuk 11.7 moet de toegangsmodus [3] worden geselecteerd (= toegang met transponder **en** PIN)
- Gebruiker-PIN wijzigen met het geheugennummer

#### **11.10.1 De gebruiker-PIN met de gebruikerstransponder wijzigen**

- Druk op de toets  $\overline{\star}$ . De rode LED knippert.
- Houd de gebruikerstransponder waarvan de gebruiker-PIN gewiizigd moet worden, op korte afstand voor de RFID-sensor. Als de transponder wordt gedetecteerd geeft het Toegangssysteem een geluidssignaal.
- Voer de oude gebruiker-PIN in.
- Bevestig de invoer met de toets  $\boxed{\#}$ .
- Voer een nieuwe gebruiker-PIN in

 $\longrightarrow$ 

De gebruiker-PIN kan bestaan uit 4....6 cijfers. De cijfercombinatie 8888 is echter niet mogelijk omdat deze intern al wordt gebruikt (standaard voor de gebruikerscode).

- Bevestig de invoer met de toets  $\mathbb{H}$ .
- Voer de nieuwe gebruiker-PIN nogmaals in ter beveiliging.
- Bevestig de invoer met de toets  $\boxed{\#}$ .
- Het toegangssysteem staat nu weer in de stand-bymodus en is klaar voor gebruik.

#### **11.10.2 Gebruiker-PIN wijzigen met het geheugennummer**

- Druk op de toets  $\mathbf{\overline{*}}$ . De rode LED knippert.
- Voer het geheugennummer ( 1 0 0 0 ..... [9 8 9 ) in, waarvan de gebruiker-PIN moet worden gewijzigd.
- Bevestig de invoer met de toets  $\boxed{\#}$ .
- Voer de oude gebruiker-PIN in.
- Bevestig de invoer met de toets  $#$ .
- Voer een nieuwe gebruiker-PIN in

 $\rightarrow$ 

De gebruiker-PIN kan bestaan uit 4....6 cijfers. De cijfercombinatie 8888 is echter niet mogelijk omdat deze intern al wordt gebruikt (standaard voor de gebruikerscode).

- Bevestig de invoer met de toets  $\boxed{\#}$ .
- Voer de nieuwe gebruiker-PIN nogmaals in ter beveiliging.
- Bevestig de invoer met de toets  $\mathbb{H}$ .
- Het toegangssysteem staat nu weer in de stand-bymodus en is klaar voor gebruik.

#### **11.11 De gebruikerstransponder inlezen**

In het toegangssysteem zijn 890 geheugenplaatsen beschikbaar waarin gebruikerstransponders (en/of gebruiker-PINs) kunnen worden opgeslagen. Hiervoor zijn de geheugennummers 100 - 989 bestemd.

De opslagprocedure kan zowel met het bedieningspaneel als met behulp van de mastertransponder of de mastervingerafdruk worden uitgevoerd.

 $\rightarrow$ 

Wij raden u aan een tabel aan te maken en alle toegangsgegevens nauwkeurig te noteren (gebruikersnaam, geheugennummer, gebruikerscode, transpondernummer, enz.). Alleen zo heeft u een overzicht van wie er op het toegangssysteem is ingelogd en welk geheugen al in gebruik is.

Het maakt het ook heel eenvoudig om een specifieke gebruiker te verwijderen die geen toegang meer mag hebben of als de gebruikerstransponder verloren is gegaan of defect is.

Anders kan het nodig zijn alle geheugen te verwijderen en alles opnieuw op te starten.

#### **Bij het inlezen kunt u op drie verschillende manieren te werk gaan:**

- Snel inlezen van een gebruikerstransponder in het volgende vrije geheugen
- Het inlezen van een gebruikerstransponder in een bepaald geheugen
- inlezen van meerdere gebruikerstransponders met opeenvolgend transpondernummers

#### **11.11.1 Sla de gebruikerstransponder automatisch op in het eerstvolgende vrije geheugen.**

 $\rightarrow$ Deze programmeringsprocedure is zeer snel en gemakkelijk, nieuwe gebruikerstransponders worden geprogrammeerd in het eerstvolgende vrije geheugen.

In dit geval is het verwijderen van een specifieke gebruikerstransponder echter alleen mogelijk via de transponder zelf - aangezien de toewijzing tussen gebruikerstransponder en geheugennummer onbekend is. In dat geval moeten alle geheugens worden gewist.

- Start de programmeermodus op zoals beschreven in hoofdstuk 11.3 wordt beschreven zodat de LED rood gaat knipperen. Voer de programmeercode [1] in om de geheugenmodus te starten. De LED brandt dan geel.
	- $\rightarrow$ Als alternatief voor deze stappen kunt u ook de mastertransponder **1x** voor het leesvlak houden - of met de mastervingerafdruk **1x** de vingerafdruksensor aanraken. Beide starten de geheugenmodus, de LED brandt geel.
- Houd een transponder op korte afstand voor de RFID-sensor. Wanneer een nieuwe transponder wordt gedetecteerd, dan geeft het toegangssysteem een kort geluidssignaal en wordt de transponder opgeslagen.

In plaats van de transponder voor de RFID-sensor te houden, kunt u het 8- of 10-cijferige nummer van de transponder invoeren en met toets  $\mathbb H$  bevestigen.

#### Voorbeeld: 0 0 0 0 3 1 7 7 1 4 5 6 F

Als de transponder reeds is ingelezen, laat het toegangssysteem 3 snelle geluidssignalen horen en knippert de LED rood. Het is daarom niet mogelijk om dezelfde transponder meerdere keren in te leren.

- Indien gewenst kunnen extra transponders worden ingelezen, ga te werk zoals hierboven beschreven (houd de transponder gewoon voor de RFID-sensor **of** voer het transpondernummer in en bevestig met de toets  $\mathbf{F}$ ).
- Sluit de opslagmodus af met de toets  $\boxed{H}$ . De LED knippert weer rood, u kunt nu de andere programmeringen uitvoeren of de programmeermodus met de toets  $\blacktriangleright$  weer verlaten.

→

#### **11.11.2 De gebruikerstransponder aan een specifiek geheugen toewijzen**

- Dit inleesprocedure duurt weliswaar langer, maar een specifieke gebruikerstransponder kan later worden verwijderd (via het geheugennummer) als deze verloren raakt of defect is.
- Start de programmeermodus op zoals beschreven in hoofdstuk 11.3 wordt beschreven zodat de LED rood gaat knipperen. Voer de programmeercode  $\overline{1}$  in om het inlezen te starten. De LED brandt dan geel.

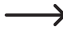

 $\rightarrow$ 

→

 $\rightarrow$ 

Als alternatief voor deze stappen kunt u ook de mastertransponder **1x** voor het leesvlak houden - of met de mastervingerafdruk **1x** de vingerafdruksensor aanraken. Beide starten de geheugenmodus, de LED brandt geel.

Voer het geheugennummer in (1000..... 988). waarin de gebruikerstransponder moet worden opgeslagen en bevestig de geheugennummer met de toets  $\boxed{\#}$ .

Voorbeeld:  $\boxed{6}$   $\boxed{5}$   $\boxed{4}$   $\boxed{\#}$  = Transponder in geheugen 654 opslaan

- Als het geheugennummer reeds bezet is, laat het toegangssysteem 3 snelle geluidssignalen horen en knippert de LED rood. Het is zodoende niet mogelijk een geheugen te overschrijven. Wis eerst het betreffende geheugen voordat er een gebruikerstransponder in kan worden opgeslagen.
- Houd een transponder op korte afstand voor de RFID-sensor. Wanneer een nieuwe transponder wordt gedetecteerd, dan geeft het toegangssysteem een kort geluidssignaal en wordt de transponder opgeslagen.

In plaats van de transponder voor de RFID-sensor te houden, kunt u het 8- of 10-cijferige nummer van de transponder invoeren en met toets  $\overline{H}$  bevestigen.

#### Voorbeeld:  $\boxed{0}$  $\boxed{0}$  $\boxed{3}$  $\boxed{1}$  $\boxed{7}$  $\boxed{1}$  $\boxed{4}$  $\boxed{5}$  $\boxed{6}$  $\boxed{H}$

- Als de transponder reeds is ingelezen, laat het toegangssysteem 3 snelle geluidssignalen horen en knippert de LED rood. Het is daarom niet mogelijk om dezelfde transponder meerdere keren in te leren.
- Als een andere gebruikerstransponder moet worden ingelezen, dan begint u opnieuw met het invoeren van een geheugennummer, zie hierboven.
- $\blacksquare$  Verlaat de inleesmodus met de toets  $\mathbb{H}$ . De LED knippert weer rood, u kunt nu de andere programmeringen uitvoeren of de programmeermodus met de toets  $\overline{\star}$  weer verlaten.

#### **11.11.3 Meerdere gebruikerstransponders met opeenvolgend transpondernummers inlezen**

Als u een groot aantal transponders hebt waarvan de nummers (8-/10-cijferig) zonder hiaten opeenvolgend zijn, dan kunt u ze in batchbewerking opslaan.

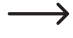

Omdat de geheugennummers ook opeenvolgend zijn, is het mogelijk transponders aan geheugennummers toe te wijzen - en dus een afzonderlijke transponder via het geheugennummer te verwijderen als deze verloren is gegaan of defect is geraakt.

Voorwaarde hierbij is natuurlijk dat u een lijst met transponder- en geheugennummers hebt aangemaakt. Belangrijk is ook dat er in het gebied van de batchbewerking geen reeds bezet geheugen is - dit wordt bij de batchbewerking overgeslagen en alle latere toewijzingen tussen transponder- en geheugennummers worden dienovereenkomstig verschoven.

- Start de programmeermodus op zoals beschreven in hoofdstuk 11.3 wordt beschreven zodat de LED rood gaat knipperen. Voer de programmeercode [1] in om het inlezen te starten. De LED brandt dan geel.
- Voer het geheugennummer in (11 0 0 ..... 9 8 9 ) van waaruit de batchbewerking moet plaatsvinden en bevestig deze met de toets  $#$ .

Voorbeeld:  $\boxed{3}$   $\boxed{0}$   $\boxed{0}$   $\boxed{H}$  = eerste geheugen voor de batchbewerking

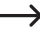

Als dit geheugennummer al bezet is, dan geeft het toegangssysteem 3 snelle geluidssignalen en knippert de LED rood.

Voer het aantal transponders in dat u per batchbewerking wilt opslaan en bevestig dit met de toets  $\overline{H}$ 

Voorbeeld:  $\boxed{1}$   $\boxed{0}$   $\boxed{0}$   $\boxed{H}$  = Er moeten 100 transponders met opeenvolgende nummers worden opgeslagen

- $\rightarrow$ Controleer of er vanaf het ingevoerde geheugennummer nog evenveel geheugens beschikbaar zijn als het aantal transponders. Het is bijvoorbeeld niet mogelijk om 200 transponders vanaf geheugenplaats 800 te creëren omdat het toegangssysteem slechts over 890 geheugenplaatsen beschikt. In een dergelijk geval geeft het toegangssysteem 3 snelle geluidssignalen en knippert de LED rood.
- Voer het nummer van de eerste transponder in (8- of 10-cijferig) en bevestig het met de toets  $\mathbb{F}$ .

Voorbeeld: 
$$
\boxed{0}
$$
  $\boxed{0}$   $\boxed{3}$   $\boxed{1}$   $\boxed{7}$   $\boxed{4}$   $\boxed{5}$   $\boxed{6}$   $\boxed{4}$ 

- Het toegangssysteem maakt nu het ingevoerde aantal gebruikerstransponders in het geheugen aan. Afhankelijk van het aantal transponders kan deze procedure tot 2 minuten duren.
- Verlaat de inleesmodus met de toets **[#]**. De LED knippert weer rood, u kunt nu de andere programmeringen uitvoeren of de programmeermodus met de toets  $\blacktriangleright$  weer verlaten.

#### **11.11.4 Inlezen van gebruikerstransponders via de verzamelmodus**

In deze modus kan elke transponder het schakelcontact activeren. Tegelijkertijd wordt de transponder automatisch als gebruikerstransponder in het eerstvolgende vrije geheugen opgeslagen.

Deze programmeringsprocedure is zeer snel en gemakkelijk, nieuwe gebruikerstransponders worden geprogrammeerd in het eerstvolgende vrije geheugen.

In dit geval is het verwijderen van een specifieke gebruikerstransponder echter alleen mogelijk via de transponder zelf - aangezien de toewijzing tussen gebruikerstransponder en geheugennummer onbekend is. In dat geval zouden alle geheugens moeten worden gewist als slechts één transponder geen toegang meer krijgt.

- Start de programmeermodus op zoals beschreven in hoofdstuk 11.3 wordt beschreven zodat de LED rood gaat knipperen. Voer de programmeercode **9** in. De LED brandt dan geel.
- Selecteer de gewenste functie:
	- $\boxed{2}$  = Verzamelmodus uitgeschakeld (fabrieksinstelling)
	- $\overline{3}$  = Verzamelmodus ingeschakeld
- Verlaat de instelmodus met de toets  $\overline{H}$ . De LED knippert weer rood, u kunt nu de andere programmeringen uitvoeren of de programmeermodus met de toets  $\blacktriangleright$  weer verlaten.

Als de verzamelmodus is ingeschakeld, dan activeert elke transponder het schakelcontact. Tegelijkertijd wordt de transponder automatisch als gebruikerstransponder in het eerstvolgende vrije geheugen opgeslagen.

Als u een reeds ingelezen transponder opnieuw voor de RFID-sensor houdt, dan wordt deze niet opnieuw opgeslagen (maar het schakelcontact wordt wel geactiveerd).

Zorg er absoluut voor dat u de verzamelmodus weer uitschakelt als u deze niet meer nodig hebt. Anders kan elke persoon die een transponder voor de RFID-sensor in het toegangssysteem houdt, toegang krijgen.

#### **11.12 Gebruikerstransponder verwijderen**

Wanneer een gebruiker geen toegang meer nodig heeft, kan de bijbehorende gebruikerstransponder worden gewist.

**Bij het verwijderen van een gebruikerstransponder kunt u op twee verschillende manieren te werk gaan:**

- Het verwijderen van de gebruikerstransponder via het inleesproces van de transponder
- verwijderen van de gebruikerstransponder via het transpondernummer (indien bekend, zie opmerking aan het begin van hoofdstuk 11.8).
- Verwijderen van het geheugen waarin de gebruikerstransponder is opgeslagen (indien bekend, zie opmerking aan het begin van hoofdstuk 11.8)

#### **11.12.1 Het verwijderen van een gebruikerstransponder door middel van een transponder**

 Start de programmeermodus op zoals beschreven in hoofdstuk 11.3 wordt beschreven zodat de LED rood gaat knipperen. Voer de programmeercode  $\boxed{2}$  in om de verwijdermodus te starten. De LED brandt dan geel.

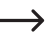

Als alternatief voor deze stappen kunt u ook de mastertransponder **2x** voor het leesvlak houden - of met de mastervingerafdruk **2x** de vingerafdruksensor aanraken (telkens binnen 5 seconden). Beide starten de verwijdermodus, de LED brandt geel.

Houd de gebruikerstransponder op korte afstand voor de RFID-sensor. Als de transponder wordt gedetecteerd, dan geeft het toegangssysteem een kort geluidssignaal en wordt de transponder gewist.

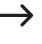

→

 Als de gebruikerstransponder onbekend is (of al verwijderd), dan geeft het toegangssysteem 3 snelle geluidssignalen en knippert de LED 3x rood.

- Daarna kan een andere gebruikerstransponder worden verwijderd zoals zojuist beschreven (voor de RFID-sensor houden).
- Verlaat de verwijdermodus met de toets  $\boxed{H}$ . De LED knippert weer rood, u kunt nu de andere programmeringen uitvoeren of de programmeermodus met de toets  $\blacktriangleright$  weer verlaten.

#### **11.12.2 Het verwijderen van een gebruikerstransponder door middel van een transpondernummer**

Veel transponders hebben een nummer van 8 of 10 cijfers. Als de transponder defect is (bijv. kapotte transponderkaart), dan kan deze door het invoeren van dit nummer worden verwijderd.

- Start de programmeermodus op zoals beschreven in hoofdstuk 11.3 wordt beschreven zodat de LED rood gaat knipperen. Voer de programmeercode  $\boxed{2}$  in om de verwijdermodus te starten. De LED brandt dan geel.
	- $\rightarrow$ Als alternatief voor deze stappen kunt u ook de mastertransponder **2x** voor het leesvlak houden - of met de mastervingerafdruk **2x** de vingerafdruksensor aanraken (telkens binnen 5 seconden). Beide starten de verwijdermodus, de LED brandt geel.
- Voer gewoon de (8- of 10-cijferige transpondernummer in en bevestig met de toets.  $\mathbb{H}$ ).

#### Voorbeeld: 0 0 0 3 1 7 7 1 4 5 6  $\#$

Als het transpondernummer onbekend is (of al verwijderd), dan geeft het toegangssysteem 3 snelle geluidssignalen en knippert de LED 3x rood.

- Daarna kan een andere gebruikerstransponder worden verwijderd zoals zojuist beschreven (transpondernummer invoeren en op toets  $\mathbb{H}$  drukken om te bevestigen).
- $\blacksquare$  Verlaat de verwijdermodus met de toets  $\boxed{\#}$ . De LED knippert weer rood, u kunt nu de andere programmeringen uitvoeren of de programmeermodus met de toets  $\blacktriangleright$  weer verlaten.

#### **11.12.3 Het verwijderen van een gebruikerstransponder door middel van een geheugennummer**

 Start de programmeermodus op zoals beschreven in hoofdstuk 11.3 wordt beschreven zodat de LED rood gaat knipperen. Voer de programmeercode  $\boxed{2}$  in om de verwijdermodus te starten. De LED brandt dan geel.

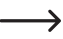

Als alternatief voor deze stappen kunt u ook de mastertransponder **2x** voor het leesvlak houden - of met de mastervingerafdruk **2x** de vingerafdruksensor aanraken (telkens binnen 5 seconden). Beide starten de verwijdermodus, de LED brandt geel.

Voer gewoon het 3-cijferige geheugennummer (1000 ..... 98) in dat u wilt verwijderen en bevestig de invoer met de toets  $\mathbb{F}$ . Het geheugen (met de daarin opgeslagen gegevens) wordt verwijderd.

Voorbeeld:  $\boxed{6}$   $\boxed{5}$   $\boxed{4}$   $\boxed{H}$  = Geheugen 654 verwijderen

- Als het geheugennummer al leeg is, dan geeft het toegangssysteem 3 snelle geluidssignalen en knippert → de LED 3x rood.
- Indien gewenst kan nu een ander geheugen worden gewist (Gebruiker-PIN invoeren en op toets FFI drukken om te bevestigen).
- $\blacksquare$  Verlaat de verwijdermodus met de toets  $\mathbb{H}$ . De LED knippert weer rood, u kunt nu de andere programmeringen uitvoeren of de programmeermodus met de toets  $\star$  weer verlaten.

#### **11.13 Gebruikersvingerafdruk invoeren**

Het toegangssysteem kan maximaal 99 verschillende gebruikersvingerafdrukken opslaan. Hiervoor zijn de geheugennummers 0 - 98 bestemd.

De inleesprocedure kan zowel met het toetsenpaneel als met behulp van de mastertransponder of de mastervingerafdruk worden uitgevoerd.

 $\rightarrow$ 

 $\rightarrow$ 

 $\rightarrow$ 

Wij raden u aan een tabel aan te maken en alle toegangsgegevens nauwkeurig te noteren (gebruikersnaam, geheugennummer, gebruikerscode, transpondernummer, enz.). Alleen zo heeft u een overzicht van wie er op het toegangssysteem is ingelogd en welk geheugen al in gebruik is.

Het maakt het ook heel gemakkelijk om een specifieke gebruiker te verwijderen die geen toegang meer heeft.

Anders kan het nodig zijn alle geheugen te verwijderen en alles opnieuw op te starten.

#### **Bij het opslaan van de gebruikersvingerafdrukken kunt u op twee verschillende manieren te werk gaan:**

- De gebruikersvingerafdruk opslaan in het volgende vrije geheugen
- De gebruikersvingerafdruk opslaan in een specifiek geheugen

**11.13.1 Gebruikersvingerafdruk automatisch opslaan op de volgende vrije geheugenplaats**

Dit inleesproces is weliswaar zeer snel en eenvoudig, nieuwe gebruikersvingerafdrukken worden in het volgende vrije geheugen ingelezen.

In dit geval is het verwijderen van een specifieke gebruikersvingerafdruk echter alleen mogelijk via de vingerafdruk zelf - aangezien de toewijzing tussen gebruikersvingerafdruk en geheugennummer onbekend is. In dat geval moeten alle geheugens worden gewist.

 Start de programmeermodus op zoals beschreven in hoofdstuk 11.3 wordt beschreven zodat de LED rood gaat knipperen. Voer de programmeercode  $\Box$  in om de geheugenmodus te starten. De LED brandt dan geel.

 $\rightarrow$ Als alternatief voor deze stappen kunt u ook de mastertransponder **1x** voor het leesvlak houden - of met de mastervingerafdruk **1x** de vingerafdruksensor aanraken. Beide starten de geheugenmodus, de LED brandt geel.

 Voor het inlezen van een gebruikersvingerafdruk moet de vingerafdruksensor 3x na elkaar met dezelfde vinger worden aangeraakt. Een LED-ring rondom de sensor brandt blauw als de sensor wordt aangeraakt. De LED-ring brandt groen en een kort geluidssignaal is hoorbaar als de vingerafdruk correct is herkend. Na het derde correcte inleesproces laat het toegangssysteem een langer geluidssignaal horen en brandt de LED groen en wordt de vingerafdruk opgeslagen.

Als de vingerafdruk niet correct kan worden gelezen, dan hoort u 3 geluidssignalen en knippert de LEDring rood. Hetzelfde gebeurt als u probeert een reeds opgeslagen vingerafdruk in te lezen.

- U kunt nu een andere gebruikersvingerafdruk inlezen, ga te werk zoals hierboven beschreven (3x na elkaar de vingerafdruksensor aanraken).
- $\blacksquare$  Verlaat de inleesmodus met de toets  $\mathbb{H}$ . De LED knippert weer rood, u kunt nu de andere programmeringen uitvoeren of de programmeermodus met de toets  $\blacktriangleright$  weer verlaten.

#### **11.13.2 Gebruikersvingerafdruk toewijzen aan een bepaalde geheugenplaats**

- $\rightarrow$ Dit inleesproces duurt weliswaar langer, maar een specifieke gebruikersvingerafdruk kan later worden verwijderd (via het geheugennummer) als de persoon voor het verwijderingsproces niet meer ter beschikking staat.
- Start de programmeermodus op zoals beschreven in hoofdstuk 11.3 wordt beschreven zodat de LED rood gaat knipperen. Voer de programmeercode [1] in om de geheugenmodus te starten. De LED brandt dan geel.
	- Als alternatief voor deze stappen kunt u ook de mastertransponder **1x** voor het leesvlak houden of met de mastervingerafdruk **1x** de vingerafdruksensor aanraken. Beide starten de geheugenmodus, de LED brandt geel.
- Voer het geheugennummer in ( $\overline{0}$ .....  $\overline{9}$   $\overline{8}$ ) waarin de vingerafdruk van de gebruiker moet worden opgeslagen (zonder voorafgaande nullen voor geheugennummers van één cijfer) en bevestig het geheugennummer met de toets  $\boxed{\text{#}}$ .

Voorbeeld 1:  $\overline{6}$   $\overline{H}$  = Gebruikersvingerafdruk in geheugenplaats 6 opslaan

Voorbeeld 2:  $\boxed{5}$   $\boxed{4}$   $\boxed{H}$  = Gebruikersvingerafdruk in geheugen 54 opslaan

- Als het geheugennummer reeds bezet is, laat het toegangssysteem 3 snelle geluidssignalen horen en → knippert de LED rood. Het is zodoende niet mogelijk een geheugen te overschrijven. Wis eerst het betreffende geheugen, voordat daar een andere gebruikersvingerafdruk kan worden opgeslagen.
- Voor het inlezen van een gebruikersvingerafdruk moet de vingerafdruksensor 3x na elkaar met dezelfde vinger worden aangeraakt. Een LED-ring rondom de sensor brandt blauw als de sensor wordt aangeraakt. De LED-ring brandt groen en een kort geluidssignaal is hoorbaar als de vingerafdruk correct is herkend. Na het derde correcte inleesproces laat het toegangssysteem een langer geluidssignaal horen en brandt de LED groen en wordt de vingerafdruk opgeslagen.

 $\rightarrow$ 

Als de vingerafdruk niet correct kan worden gelezen, dan hoort u 3 geluidssignalen en knippert de LEDring rood. Hetzelfde gebeurt als u probeert een reeds opgeslagen vingerafdruk in te lezen.

- Als er een andere gebruikersvingerafdruk moet worden ingelezen, start dan weer bij het invoeren van een geheugennummer, zie hierboven.
- $\blacksquare$  Verlaat de inleesmodus met de toets  $\mathbb{H}$ . De LED knippert weer rood, u kunt nu de andere programmeringen uitvoeren of de programmeermodus met de toets  $\mathbf{\star}$  weer verlaten.

#### **11.14 Gebruikersvingerafdruk verwijderen**

Wanneer een gebruiker geen toegang meer nodig heeft, kan de bijbehorende gebruikersvingerafdruk worden gewist.

**Bij het verwijderen van de gebruikersvingerafdrukken kunt u op twee verschillende manieren te werk gaan:**

- Het verwijderen van de gebruikersvingerafdruk via het inleesproces van de vingerafdruk
- Verwijderen van het geheugen waarin de gebruikersvingerafdruk is opgeslagen (indien bekend, zie opmerking aan het begin van hoofdstuk 11.8)

#### **11.14.1 Het verwijderen van een gebruikersvingerafdruk door middel van een vingerafdruk**

- Start de programmeermodus op zoals beschreven in hoofdstuk 11.3 wordt beschreven zodat de LED rood gaat knipperen. Voer de programmeercode  $\boxed{2}$  in om de verwijdermodus te starten. De LED brandt dan geel.
	- Als alternatief voor deze stappen kunt u ook de mastertransponder **2x** voor het leesvlak houden of met → de mastervingerafdruk **2x** de vingerafdruksensor aanraken (telkens binnen 5 seconden). Beide starten de verwijdermodus, de LED brandt geel.
- Raak de vingerafdruksensor aan met de gebruikersvinger die moet worden verwijderd. Als de vingerafdruk wordt herkend, dan geeft het toegangssysteem een kort geluidssignaal af en wordt de vingerafdruk verwijderd.

Als de gebruikersvingerafdruk onbekend (of reeds verwijderd) is, laat het toegangssysteem 3 snelle ge-→ luidssignalen horen en knippert de LED rood.

- Als nog andere gebruikersvingerafdrukken moeten worden gewist, ga dan te werk zoals hierboven beschreven.
- $\blacksquare$  Verlaat de verwijdermodus met de toets  $\boxed{H}$ . De LED knippert weer rood, u kunt nu de andere programmeringen uitvoeren of de programmeermodus met de toets  $\overline{\star}$  weer verlaten.

#### **11.14.2 Het verwijderen van een gebruikersvingerafdruk door middel van een geheugennummer**

 Start de programmeermodus op zoals beschreven in hoofdstuk 11.3 wordt beschreven zodat de LED rood gaat knipperen. Voer de programmeercode [2] in om de verwijdermodus te starten. De LED brandt dan geel.

Als alternatief voor deze stappen kunt u ook de mastertransponder **2x** voor het leesvlak houden - of met de mastervingerafdruk **2x** de vingerafdruksensor aanraken (telkens binnen 5 seconden). Beide starten de verwijdermodus, de LED brandt geel.

Voer gewoon het 3-cijferige geheugennummer ([1] [0] [0] ..... [9] [8] [9]) in dat u wilt verwijderen en bevestig de invoer met de toets  $\mathbb{H}$ . Het geheugen (met de daarin opgeslagen gegevens) wordt verwijderd.

Voorbeeld:  $\boxed{6}$   $\boxed{5}$   $\boxed{4}$   $\boxed{H}$  = Geheugen 654 verwijderen

 $\rightarrow$ 

Als het geheugennummer al leeg is, dan geeft het toegangssysteem 3 snelle geluidssignalen en knippert  $\rightarrow$ de LED rood.

- Indien gewenst kan nu een ander geheugen worden gewist (Gebruiker-PIN invoeren en op toets **H** drukken om te bevestigen).
- $\blacksquare$  Verlaat de verwijdermodus met de toets  $\boxed{H}$ . De LED knippert weer rood, u kunt nu de andere programmeringen uitvoeren of de programmeermodus met de toets  $\blacktriangleright$  weer verlaten.

#### **11.15 Totale geheugen verwijderen**

 $\rightarrow$ Alle 1000 geheugenplaatsen worden gewist (890 gebruikers-PINs/-transponders, 10 bezoekerstransponders, 99 gebruikersvingerafdrukken en de mastervingerafdruk).

De mastertransponder en de uitgevoerde programmering (bijv. de activeringsduur voor het wisselcontact) blijven behouden.

■ Start de programmeermodus op zoals beschreven in hoofdstuk 11.3 wordt beschreven zodat de LED rood gaat knipperen. Voer de programmeercode  $\boxed{2}$  in om de verwijdermodus te starten. De LED brandt dan geel.

Als alternatief voor deze stappen kunt u ook de mastertransponder **2x** voor het leesvlak houden - of met de mastervingerafdruk **2x** de vingerafdruksensor aanraken (telkens binnen 5 seconden). Beide starten de verwijdermodus, de LED brandt geel.

- $\blacksquare$  Voer de mastercode in en bevestig deze met de toets  $\boxed{H}$ . Alle 1000 geheugenplaatsen worden nu verwijderd.
- $\blacksquare$  Verlaat de verwijdermodus met de toets  $\mathbb{H}$ . De LED knippert weer rood, u kunt nu de andere programmeringen uitvoeren of de programmeermodus met de toets  $\mathbf{\overline{*}}$  weer verlaten.

#### **11.16 De activeringsduur voor het wisselcontact instellen**

Met deze programmering kunt u bepalen hoe lang het wisselcontact wordt geactiveerd bij een geldige toegangspoging (fabrieksinstelling: 5 seconden); er kan een tijd van 1 tot 99 seconden worden ingesteld.

Bij een invoer van "0" werkt het wisselcontact in de zogenaamde "toggle"-modus. Bij elke geldige toegangspoging verandert het wisselcontact de schakelstand. Dit kan bijvoorbeeld worden gebruikt om een alarmsysteem in/uit te schakelen.

- Start de programmeermodus op zoals beschreven in hoofdstuk 11.3 wordt beschreven zodat de LED rood gaat knipperen.
- Voer de programmeercode  $\overline{3}$  in voor het instellen van de activeringsduur. De LED brandt dan geel.
- Voer de gewenste tijdsduur in waarvoor het wisselcontact moet worden geactiveerd. Mogelijk is  $\mathbf{I}$  .....  $\mathbf{Q}$   $\mathbf{Q}$  (= 1 - 99 seconden; zonder voorafgaande nullen bij geheugennummers van één cijfer).

Voorbeeld 1: Activeringsduur = 8 seconden:

Voorbeeld 2: Omschakelmodus:

 $\blacksquare$  Verlaat de instelmodus met de toets  $\mathbb{H}$ . De LED knippert weer rood, u kunt nu de andere programmeringen uitvoeren of de programmeermodus met de toets  $\mathbf{\ast}$  weer verlaten.

#### **11.17 De bescherming tegen onjuiste invoer selecteren of uitschakelen**

Hiermee kan worden geprogrammeerd of het toegangssysteem op 10 of meer verkeerde invoer al dan niet moet reageren met een blokkering (fabrieksinstelling: gedeactiveerd).

- Start de programmeermodus op zoals beschreven in hoofdstuk 11.3 wordt beschreven zodat de LED rood gaat knipperen.
- Voer de programmeercode **6** in voor het beveiligen tegen onjuiste invoer. De LED brandt dan geel.
- Selecteer de gewenste functie:
	- $\overline{[0]}$  = De beveiligingsfunctie is gedeactiveerd (fabrieksinstellingen)

 = Vergrendeling voor een periode van 10 minuten (gedurende deze tijd is noch toegang via geldige PIN/ transponder/vingerafdruk noch bediening via het toetsenpaneel mogelijk; ook de mastertransponder of mastervingerafdruk is zonder functie - activering van het wisselcontact via de deuropenertoets blijft echter mogelijk); voortijdige deactivering van de 10-minutenvergrendeling is alleen mogelijk door het toegangssysteem kortstondig los te koppelen van de spanning/voeding

 = vergrendeling met alarm voor een duur van 1 - 3 minuten (voor het instellen van de alarmduur, zie hoofdstuk 11.17); de vergrendeling en het alarm kunnen voortijdig worden beëindigd met een geldige PIN/transponder/ vingerafdruk

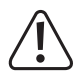

#### **Opgelet!**

De tijdsduur van akoestisch alarm is in veel landen gereglementeerd. Ook al is het geluidssignaal van het toegangssysteem niet zo luid als een sirene van een alarmsysteem, het kan toch onder de landspecifieke voorschriften vallen.

Verlaat de instelmodus met de toets  $\mathbb{H}$ . De LED knippert weer rood, u kunt nu de andere programmeringen uitvoeren of de programmeermodus met de toets  $\blacktriangleright$  weer verlaten.

#### **11.18 Instellen van de alarmtijdsduur voor de beveiligingsfunctie**

Indien u in hoofdstuk 11.16 de functie  $\boxed{2}$  (= vergrendeling met alarm) hebt geselecteerd, dan kunt u de alarmtijdsduur instellen zoals hieronder beschreven (1 - 3 minuten, Fabrieksinstellingen: 1 minuut).

- Start de programmeermodus op zoals beschreven in hoofdstuk 11.3 wordt beschreven zodat de LED rood gaat knipperen.
- Voer de programmeercode in **5** voor het instellen van de alarmtijdsduur. De LED brandt dan geel.
- Voer de gewenste tijdsduur van het alarm in. Mogelijk is  $\boxed{1}$  .....  $\boxed{3}$  (= 1 3 minuten).
- Verlaat de instelmodus met de toets  $\mathbb{H}$ . De LED knippert weer rood, u kunt nu de andere programmeringen uitvoeren of de programmeermodus met de toets  $\blacktriangleright$  weer verlaten.

#### **11.19 Toegang voor bezoeker**

In het toegangssysteem kunnen tot 10 verschillende bezoekerstransponders of bezoeker-PINs worden opgeslagen. Hiervoor zijn de geheugennummers 990 - 999 bestemd.

Voor elk van de bezoekerstransponders/bezoeker-PINs kan worden geprogrammeerd na hoeveel toegangspogingen (instelbaar van 1 tot 10 pogingen) de transponders/PINs ongeldig worden. U kunt bijvoorbeeld een bezoekerstransponder zo programmeren dat deze slechts één keer toegang verleent. Vervolgens verliest de bezoekerstransponder zijn geldigheid.

 $\rightarrow$ Nadat het voor de bezoekerstransponder/-PIN geprogrammeerde aantal toegangspogingen is gebruikt, wist het toegangssysteem de transponder/PIN automatisch uit het geheugen. Het geheugennummer is vervolgens vrij voor de programmering van een andere bezoekerstransponders/-PINs.

Wij raden u aan een tabel aan te maken en alle toegangsgegevens nauwkeurig te noteren (naam van de bezoeker, aantal toegangspogingen, geheugennummer transpondernummer of PIN). Gebruik voor bezoekerstransponders ook transponders met een andere kleur of vorm.

#### **11.19.1 Bezoekerstransponder inlezen**

- Start de programmeermodus op zoals beschreven in hoofdstuk 11.3 wordt beschreven zodat de LED rood gaat knipperen. Voer de programmeercode 1 in om het inlezen te starten. De LED brandt dan geel.
	- $\rightarrow$ Als alternatief voor deze stappen kunt u ook de mastertransponder **1x** voor het leesvlak houden - of met de mastervingerafdruk **1x** de vingerafdruksensor aanraken. Beide starten de geheugenmodus, de LED brandt geel.
- Voer het geheugennummer in (9 9 0 ..... 9 9 9 ) waarin de bezoekerstransponder moet worden opgeslagen en bevestig de geheugennummer met de toets  $\boxed{\#}$ .

Voorbeeld:  $\boxed{9}$   $\boxed{9}$   $\boxed{5}$   $\boxed{H}$  = Bezoekerstransponder in geheugen 995 opslaan

- $\rightarrow$ Als het geheugennummer reeds bezet is, laat het toegangssysteem 3 snelle geluidssignalen horen en knippert de LED rood. Het is zodoende niet mogelijk een geheugen te overschrijven. Wis eerst de betreffende geheugenplaats voordat daarin een bezoekerstransponder kan worden opgeslagen.
- Voer het aantal keren in dat de bezoekerstransponder mag worden gebruikt ( $\overline{0}$  ...  $\overline{9}$ ), waarbij "0" staat voor 10 keer toepassingen).

Voorbeeld 1:  $\boxed{2}$  = De bezoeker kan de transponder 2x gebruiken, dan wordt deze ongeldig

Voorbeeld 2:  $\overline{0}$  = De bezoeker kan de transponder 10x gebruiken, dan wordt deze ongeldig

- Bevestig het aantal met de toets  $\boxed{\#}$
- Houd een transponder op korte afstand voor de RFID-sensor. Wanneer een nieuwe transponder wordt gedetecteerd, dan geeft het toegangssysteem een kort geluidssignaal en wordt de transponder opgeslagen.

In plaats van de transponder voor de RFID-sensor te houden, kunt u het 8- of 10-cijferige nummer van de transponder invoeren en met toets  $\mathbb H$  bevestigen.

#### Voorbeeld: 0 0 0 3 1 7 1 4 5 6  $\#$

- $\rightarrow$ Als de transponder reeds is ingelezen, laat het toegangssysteem 3 snelle geluidssignalen horen en knippert de LED rood. Het is daarom niet mogelijk om dezelfde transponder meerdere keren in te leren.
- Als een andere bezoekerstransponder moet worden ingelezen, dan begint u opnieuw met het invoeren van een geheugennummer, zie hierboven.
- verlaat de inleesmodus met de toets  $\mathbb{H}$ . De LED knippert weer rood, u kunt nu de andere programmeringen uitvoeren of de programmeermodus met de toets  $\blacktriangleright$  weer verlaten.

#### **11.19.2 De bezoeker-PIN opslaan**

■ Start de programmeermodus op zoals beschreven in hoofdstuk 11.3 wordt beschreven zodat de LED rood gaat knipperen. Voer de programmeercode [1] in om het inlezen te starten. De LED brandt dan geel.

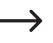

Als alternatief voor deze stappen kunt u ook de mastertransponder **1x** voor het leesvlak houden - of met de mastervingerafdruk **1x** de vingerafdruksensor aanraken. Beide starten de geheugenmodus, de LED brandt geel.

Voer het geheugennummer in  $( 9) 9) 0$  .....  $( 9) 9) 0$  waarin de bezoeker-PIN moet worden opgeslagen en bevestig de geheugennummer met de toets  $\boxed{\#}$ .

Voorbeeld:  $\boxed{9}$   $\boxed{9}$   $\boxed{5}$   $\boxed{H}$  = Bezoeker-PIN in geheugen 995 opslaan

- Als het geheugennummer reeds bezet is, laat het toegangssysteem 3 snelle geluidssignalen horen en knippert de LED rood. Het is zodoende niet mogelijk een geheugen te overschrijven. Wis eerst het betreffende geheugen voordat er een andere bezoeker-PIN in kan worden opgeslagen, zie hoofdstuk 11.9.
- Voer het aantal keren in dat de bezoeker-PIN mag worden gebruikt ( $\overline{0}$  ...  $\overline{9}$ ), waarbij "0" staat voor 10 keer toepassingen).

Voorbeeld 1:  $2$  = de bezoeker mag de PIN 2x gebruiken, daarna wordt deze ongeldig

Voorbeeld 2:  $\boxed{0}$  = de bezoeker mag de PIN 10x gebruiken, daarna wordt deze ongeldig

- Bevestig het aantal met de toets  $\boxed{\textbf{H}}$ .
- Voer nu de gewenste bezoeker-PIN in en bevestig met de toets  $\mathbb{F}$ .

Voorbeeld:  $\boxed{2}$   $\boxed{2}$   $\boxed{2}$   $\boxed{4}$  = Bezoeker-PIN 2222 opslaan

 $\rightarrow$ De bezoeker-PIN kan bestaan uit 4....6 cijfers. De cijfercombinatie 8888 is echter niet mogelijk omdat deze intern al wordt gebruikt (standaard voor de gebruikerscode).

Als de PIN al in een van de geheugens bestaat, dan geeft het toegangssysteem 3 snelle geluidssignalen en knippert de LED rood. Het is niet mogelijk dezelfde PIN meer dan één keer toe te wijzen.

- Desgewenst kunnen extra bezoeker-PINs worden opgeslagen zoals hierboven beschreven. Begin met het invoeren van het geheugennummer.
- Sluit de opslagmodus af met de toets  $\mathbb{H}$ . De LED knippert weer rood, u kunt nu de andere programmeringen uitvoeren of de programmeermodus met de toets  $\mathbf{\star}$  weer verlaten.

#### **11.19.3 Bezoekerstransponder of bezoeker-PIN verwijderen**

Een bezoekerstransponder of een bezoeker-PIN wordt na het ingestelde aantal toegangspogingen automatisch uit het geheugen verwijderd.

Als het verwijderingsproces voortijdig moet worden uitgevoerd (bijv. als niet alle toegangspogingen zijn "opgebruikt"), dan gaat u op dezelfde manier te werk als bij het verwijderen van een gebruikerstransponder of gebruiker-PINs - met dit verschil dat u het bijbehorende geheugennummer  $(\boxed{9|9|0| \dots$   $\boxed{9|9|9|}$  voor de bezoeker invoert.

- Een transponder verwijderen zie hoofdstuk 11.11.3 of 11.11.2
- Een PIN verwijderen zie hoofdstuk 11.9.2

#### **11.20 In-/uitschakelen van LED- en geluidssignalen**

Het toegangssysteem geeft functie- en foutmeldingen d.m.v. de LED en d.m.v. geluidssignalen. Deze kunnen aan of uit worden gezet (standaardinstelling: LED- en geluidssignalen ingeschakeld).

- Start de programmeermodus op zoals beschreven in hoofdstuk 11.3 wordt beschreven zodat de LED rood gaat knipperen. Voer de programmeercode [7] voor de LED-/geluidssignalen in. De LED brandt dan geel.
- Selecteer de gewenste functie:
	- $\overline{[0]}$  = Geluidssignaal uitgeschakeld
	- $\boxed{1}$  = Geluidssignalen ingeschakeld (fabrieksinstellingen)
	- $[2]$  = LED uitgeschakeld
	- $\boxed{3}$  = LED ingeschakeld (fabrieksinstellingen)
	- $\overline{4}$  = Toetsenverlichting uitgeschakeld
	- $\overline{5}$  = Toetsenverlichting ingeschakeld

 = De toetsenverlichting wordt geactiveerd wanneer een toets wordt ingedrukt (deze toetsenbediening wordt niet geëvalueerd, maar activeert alleen de toetsenverlichting); wanneer gedurende 20 seconden geen toets wordt ingedrukt, gaat de toetsenverlichting automatisch weer uit (fabrieksinstelling)

 $\blacksquare$  Verlaat de instelmodus met de toets  $\boxed{H}$ . De LED knippert weer rood, u kunt nu de andere programmeringen uitvoeren of de programmeermodus met de toets  $\overline{\star}$  weer verlaten.

#### **11.21 Gegevensoverdracht tussen twee toegangssystemen**

Als u twee identieke toegangssystemen gebruikt, dan kunt u de transponder- en PIN-gegevens van het ene apparaat overbrengen naar het andere.

#### **Denk eraan:**

Overdracht van vingerafdrukgegevens is niet mogelijk.

De mastercodes van beide toegangssystemen moet hetzelfde zijn.

#### **Ga als volgt te werk:**

→

■ Verbindt de twee identieke toegangssystemen als volgt:

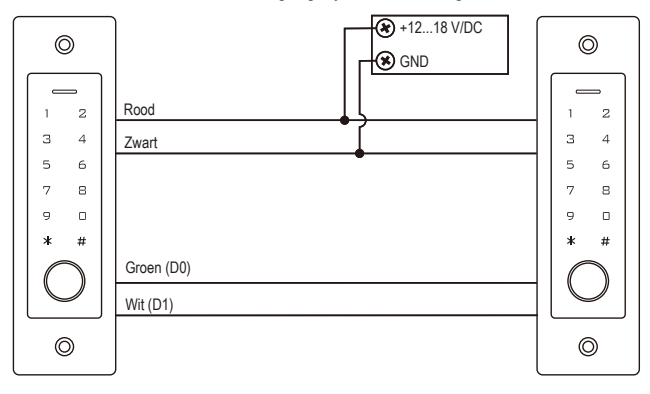

Schakel de bedrijfsspanning in.

#### **Denk eraan:**

→

De volgende gegevens moeten uitsluitend worden ingevoerd op het apparaat waarvan de gegevens (transponders/PINs) moeten worden verzonden.

Voer niets in op het doelapparaat (dat de gegevens moet ontvangen).

- Start op het toegangssysteem waarvan u de gegevens (transponders/PINs) wilt verzenden de programmeermodus zoals beschreven in hoofdstuk 11.3 zodat het LED-lampje rood knippert.
- Voer de programmeercode  $\boxed{9}$   $\boxed{8}$  in en druk op de toets  $\boxed{\#}$  om de gegevensoverdracht te starten. De LED brandt groen; de overdracht kan ongeveer 30 seconden duren. Het toegangssysteem geeft dan een geluidssignaal en de LED brandt rood.
- Verlaat de programmeermodus met de toets  $\mathbf{\overline{*}}$ .
- Koppel beide toegangssystemen los van de bedrijfsspanning. Vervolgens kunt u de apparaten zoals gebruikelijk monteren en bekabelen; vervolgens kunt u de verdere programmering op beide toegangssystemen afzonderlijk uitvoeren (bijv. activeringsduur van het schakelcontact).

#### **11.22 Wiegand invoer-dataindeling instellen**

Deze instelling is nodig als u een extern leesapparaat wilt bedienen via de Wiegand-aansluiting van het toegangssysteem (het toegangssysteem werkt in dit geval als master of Wiegand-controller, zie hoofdstuk 9.4.2).

Raadpleeg de gebruiksaanwijzing van de externe lezer om na te gaan welke dataindeling deze uitvoert. Pas dan de instellingen op het toegangssysteem dienovereenkomstig aan.

 Start de programmeermodus op zoals beschreven in hoofdstuk 11.3 wordt beschreven zodat de LED rood gaat knipperen. Voer de programmeercode  $\boxed{8}$  in om de instelmodus te starten. De LED brandt dan geel.

```
Voer nu in:
```

```
\boxed{2} \boxed{6} ..... \boxed{4} \boxed{4} = Bitrate 26 tot 44 bits (fabrieksinstelling 26 bits)
```
of

```
\boxed{4} = Pin-invoersindeling 4 bits (fabrieksinstelling)
```
of

 $\overline{8}$  = Pin-invoersindeling 8 bits

of

 $\boxed{1}$   $\boxed{0}$  = PIN-invoersindeling 10 bit

of

```
\boxed{0} = Pariteitsbit uitgeschakeld
```
of

 $\boxed{1}$  = Pariteitsbit ingeschakeld (fabrieksinstelling)

- Verlaat de instelmodus met de toets **. De LED knippert weer rood, u kunt nu de andere programmeringen** uitvoeren of de programmeermodus met de toets  $\blacktriangleright$  weer verlaten.
	- $\rightarrow$ Voor leesapparaten met een bitsnelheid van 32 of 40 bits moet de pariteitsbit worden uitgeschakeld.

#### **11.23 Wiegand-uitvoersdataindeling instellen**

Deze instelling is nodig als u het toegangssysteem als leesapparaat op een Wiegand-controller wilt gebruiken (zie hoofdstuk 9.4.1).

De bitsnelheid kan worden ingesteld en de pariteitsbit kan worden in- of uitgeschakeld. Raadpleeg de gebruiksaanwijzing van de Wiegand-controller om na te gaan welke dataindeling deze nodig heeft. Stel vervolgens dezelfde bitsnelheid in op het toegangssysteem en schakel de pariteitsbit dienovereenkomstig in/uit.

■ Start de programmeermodus op zoals beschreven in hoofdstuk 11.3 wordt beschreven zodat de LED rood gaat knipperen. Voer de programmeercode  $\boxed{8}$  in om de instelmodus te starten. De LED brandt dan geel.

```
Voer nu in:
```

```
\boxed{2} \boxed{6} ..... \boxed{4} \boxed{4} = Bitrate 26 tot 44 bits (fabrieksinstelling 26 bits)
of
\boxed{4} = PIN-uitvoersindeling 4 bits (fabrieksinstelling)
of
\boxed{8} = PIN-uitvoersindeling 8 bits
of
\boxed{1} \boxed{0} = PIN-uitvoersindeling 10 bit
of
\overline{0} = Pariteitsbit uitgeschakeld
```
of

→

- $\boxed{1}$  = Pariteitsbit ingeschakeld (fabrieksinstelling)
- $\blacksquare$  Verlaat de instelmodus met de toets  $\lbrack \overline{H} \rbrack$ . De LED knippert weer rood, u kunt nu de andere programmeringen uitvoeren of de programmeermodus met de toets  $\overline{\star}$  weer verlaten.
	- Voor aansluiting op een Wiegand-controller met een bitsnelheid van 32 of 40 bits moet de pariteitsbit worden uitgeschakeld.

## **12 Bediening**

#### **12.1 Eerste ingebruikname**

Nadat u het toegangssysteem hebt aangesloten en geïnstalleerd, moet de bedrijfsspanning worden ingeschakeld. Na het inschakelen van de bedrijfsspanning geeft het toegangssysteem een geluidssignaal en brandt de LED permanent rood (stand-by).

Het toegangssysteem is nu gebruiksklaar en kan worden geprogrammeerd.

#### **We raden u aan om de volgende stappen uit te voeren:**

- Maak een tabel waarin u alle instellingen en gebruikersnamen, PIN-nummers en transpondernummers opslaat die met het toegangssysteem toegang moeten krijgen.
- Als u een mastertransponder wilt aanmaken (waarmee de inlees- en verwijdermodus snel en eenvoudig kunnen worden opgeroepen), moet u het toegangssysteem eerst naar de fabrieksinstellingen resetten. De procedure wordt beschreven in hoofdstuk 11.2.
- Bedenk een mastercode (6 cijfers) en programmeer deze (zie hoofdstuk 11.4). In de fabrieksinstelling (of na terugzetten van het toegangssysteem) is de mastercode "123456".
- $\blacksquare$  Lees desgewenst een mastervingerafdruk in, zie hoofdstuk 11.5 (via deze weg kan de inlees- en verwijdermodus snel en eenvoudig worden opgeroepen).
- Selecteer de gewenste toegangsmodus, zie hoofdstuk 11.7.
- **Programmeer de activeringsduur voor het wisselcontact (zie hoofdstuk 11.16), via welke bijvoorbeeld een deurslot** kan worden geschakeld (fabrieksinstelling is 5 seconden).
- Schakel de beveiliging tegen foutieve invoer in (indien gewenst), zie hoofdstukken 11.17 en 11.18.
- Afhankelijk van de toegangsmodus kunt u nu beginnen met het opslaan van gebruiker-PINs (hoofdstuk 11.8), het inlezen van gebruikerstransponders (hoofdstuk 11.11) en/of het inlezen van gebruikersvingerafdrukken (hoofdstuk 11.13).
- Controleer of het wisselcontact (en bijv. een deurslot dat daarmee wordt aangestuurd) kan worden geïdentificeerd met de opgeslagen gebruikers-PINs. Of gebruikerstransponders of gebruikersvingerafdrukken kunnen worden geactiveerd.

#### **12.2 Toegang via geldige gebruikers-PIN/-transponder/-vingerafdruk**

Nadat het toegangssysteem een geldige gebruiker-PIN, gebruikerstransponder of gebruikersvingerafdruk heeft herkend, wordt het wisselcontact (en bijv. een daardoor aangestuurd deurslot) gedurende de ingestelde tijd geactiveerd, het LED-lampje brandt groen. Na afloop van de tijd brand de LED weer rood (stand-by).

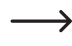

Als toggle-bedrijf (zie hoofdstuk 11.16) is geprogrammeerd schakelt het wisselcontact bij elke geldige toegangspoging permanent in de betreffende andere stand.

#### **12.3 Toegang via de deuropenertoets**

Door kort op de deuropenertoets te drukken wordt het wisselcontact en de daarmee aangestuurde deuropener voor de ingestelde tijd geactiveerd, de LED brandt groen.

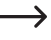

Als toggle-bedrijf (zie hoofdstuk 11.16) is geprogrammeerd, dan schakelt iedere bediening van de deuropenerknop het wisselcontact permanent in de betreffende andere stand.

#### **12.4 Voorkomen dat de PIN wordt mee-gelezen**

Als speciale functie kunt u bij het invoeren van de PIN extra cijfers voor of na de eigenlijke PIN invoeren. Er kunnen maximaal 10 cijfers worden ingevoerd - in deze 10 cijfers kunt u de eigenlijke PIN "verbergen".

#### **Denk eraan:**

Dit kan alleen als u PINs van 6 cijfers gebruikt.

Voorbeeld: Gebruiker-PIN = [1] [2] [1] [2] [1] [2]

#### Voer in: [9] [9] [9] [1] [2] [1] [2] [1] [2] [9] [#]

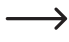

→

Het is niet van belang of en hoeveel cijfers u voor en/of na de eigenlijke PIN invoert. In totaal mogen er maximaal 10 cijfers zijn, die de juiste PIN moeten bevatten.

#### **12.5 Beëindiging van het alarm/de vergrendeling bij onjuiste invoer**

Als de functie (2) werd geselecteerd in hoofdstuk 11.17 (Vergrendeling met alarm voor een duur van 1 - 3 minuten; voor het instellen van de alarmduur, zie hoofdstuk 11.18), dan geeft het toegangssysteem een alarmtoon voor de ingestelde duur en knippert de rode LED.

Het alarm kan worden beëindigd door een geldige toegangspoging (geldige gebruikers-PIN, gebruikerstransponder of gebruikersvingerafdruk) of de mastertransponder of mastervingerafdruk.

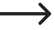

#### **Denk eraan:**

Als de toegangsblokkering voor een duur van 10 minuten is geprogrammeerd (functie [1] in hoofdstuk 11.17), dan kan deze blokkering alleen voortijdig worden uitgeschakeld als het toegangssysteem kortstondig van de spanning/voeding wordt losgekoppeld.

## **13 Opheffen van storingen**

Na een stroomonderbreking is het toegangssysteem weer bedrijfsklaar met de bestaande programmering. Tijdens een stroomstoring is het toegangssysteem echter niet operationeel.

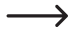

Afhankelijk van het beoogde gebruik raden wij aan het toegangssysteem om veiligheidsredenen (zoals bij een alarmsysteem) op een ononderbroken stroomvoorziening te laten werken.

#### **De deuropener schakelt niet**

- Het wisselcontact is potentiaalvrij. Dit betekent dat u de externe bedrading moet aanpassen omdat het toegangssysteem geen spanning/voeding heeft voor de deuropener.
- Als de deuropener een polariteitsmarkering heeft (plus/+ en min/-), controleer dan of deze correct is aangesloten op het toegangssysteem en de spanning-/stroomvoorziening.
- Controleer de polariteit van de beveiligingsdiode die op de deuropener is aangesloten.
- De gebruikte transponder of vingerafdruk is niet ingelezen, de ingevoerde PIN is onbekend.
- Het wisselcontact kan niet worden geactiveerd met de master-transponder of de mastervingerafdruk.
- Gebruik de juiste bedrading van het NO/NC-contact volgens de gebruikte deuropener (fail-safe of fail-securedeuropener).

#### **Het opslaan van een nieuwe gebruiker-PIN lukt niet**

- De cijfercombinatie 8888 kan niet worden gebruikt omdat deze wordt gebruikt voor de voorafgaande toewijzing van de interne geheugens in de toegangsmodus "PIN + transponder".
- De gebruiker-PIN is al in gebruik. Twee keer dezelfde PIN opslaan is niet mogelijk.

#### **De transponder wordt niet herkend**

- Houd altijd slechts één transponder voor de RFID-sensor.
- De afstand tussen de transponder en het toegangssysteem mag maximaal 2 cm bedragen.
- Er kunnen alleen EM-transponders met een frequentie van 125 kHz worden gebruikt.
- Metalen objecten kunnen de functie van een transponder beïnvloeden (bijvoorbeeld als de transponder in een portemonnee met munten zit).

#### **Het inlezen van een nieuwe gebruikerstransponder werkt niet**

- Houd altijd slechts één transponder voor de RFID-sensor.
- De afstand tussen de transponder en het toegangssysteem mag maximaal 2 cm bedragen.
- Er kunnen alleen EM-transponders met een frequentie van 125 kHz worden gebruikt.
- Het geheugen is al bezet. Gebruik een ander geheugen of wis het voordat een andere transponder in hetzelfde geheugen kan worden ingelezen.
- Als er een externe MIFARE®-chipkaartlezer op de Wiegand-aansluiting is aangesloten, dan kunnen nieuwe transponders alleen via deze aansluiting worden ingelezen.
- Als een kaartlezer voor 125kHz-transponders op de Wiegand-verbinding wordt aangesloten, dan moet de inleesprocedure zowel via het toegangssysteem als via de externe kaartlezer mogelijk zijn. Gebruik bij wijze van test de externe kaartlezer.

#### **Het inlezen van gebruikersvingerafdrukken werkt niet of niet juist**

- Gebruik bij wij van test een andere vinger. De vingerafdruksensor moet voldoende papillaire ribbels (verhogingen) herkennen om de vingerafdruk geldig te laten zijn.
- Leg de vinger in het midden en volLEDig op het oppervlak. Het herkende gedeelte van het huidoppervlak moet een minimale grootte hebben om geldig te zijn. De oriëntatie van de vinger is echter niet relevant. Het is dus altijd mogelijk om de vinger "verticaal" aan te leren en later 90° gedraaid op te leggen om toegang te krijgen.
- Gebruik geen handschoenen.
- Maak de vingerafdrukkensensor schoon met een schone, zachte, droge doek.

#### **Het wisselcontact is permanent actief (en schakelt niet terug)**

 Als "0" is geprogrammeerd als activeringsduur voor het wisselcontact; dan is dit toggle-bedrijf (zie hoofdstuk 11.16). Bij elke geldige toegangspoging verandert het wisselcontact de schakelstand.

#### **Ondanks correct ingelezen gebruiker-PIN, gebruikerstransponder of gebruikersvingerafdruk kan het wisselcontact niet worden geactiveerd**

■ Controleer de instellingen van de toegangsmodus, zie hoofdstuk 11.7.

#### **Na het resetten van de fabrieksinstellingen worden de gebruiker-PINs, gebruikerstransponders, gebruikersvingerafdrukken en de mastervingerafdruk niet verwijderd**

Dit is normaal. Als alle geheugens moeten worden verwijderd, ga dan te werk zoals beschreven in hoofdstuk 11.15.

#### **De bezoeker-PIN of -transponder functioneert niet**

- Een bezoeker-PIN of -transponder kan slechts voor een bepaald aantal toegangspogingen worden gebruikt (programmeerbaar is 1 - 10, zie hoofdstuk 11.19. Daarna wordt de bezoeker-PIN of -transponder automatisch ongeldig en ook uit het geheugen van het toegangssysteem verwijderd.
- Opdat dezelfde transponder weer geldig wordt en u deze aan de volgende bezoeker kunt geven, moet u deze met een bepaald aantal toegangspogingen in het toegangssysteem opnieuw inlezen, zie hoofdstuk 11.19.1).

#### **De Wiegand-aansluiting werkt niet**

- Zorg ervoor dat de beide datakabels D0 en D1 niet worden verwisseld; D0 moet altijd worden aangesloten op D0 en D1 op D1.
- Stel de juiste bedrijfsmodus in, zie hoofdstuk 11.22.
- **Programmeer de Wiegand-aansluiting, zie hoofdstukken 11.23 en 11.24.**
- Neem in ieder geval de gebruiksaanwijzing van het apparaat dat u op de Wiegand-verbinding aansluit in acht.

## **14 Conformiteitsverklaring (DOC)**

Bij deze verklaart Conrad Electronic SE, Klaus-Conrad-Straße 1, D-92240 Hirschau, dat dit product voldoet aan de richtlijn 2014/53/EG.

De volledige tekst van de EG-conformiteitsverklaring staat als download via het volgende internetadres ter beschikking:

www.conrad.com/downloads

Selecteer een taal door op het vlagsymbool te klikken en vul het bestelnummer van uw product in het zoekveld in; vervolgens kunt u de EG-conformiteitsverklaring als PDF-bestand downloaden.

## **15 Reiniging en onderhoud**

Het product is onderhoudsvrij. Voor af en toe schoonmaken moet een droge, pluisvrije doek worden gebruikt. Als het product erg vies is, kunt u het doekje een beetje vochtig maken met water.

Gebruik nooit agressieve schoonmaakmiddelen, reinigingsalcohol of andere chemische oplossingen, omdat deze verkleuring of beschadiging kunnen veroorzaken.

## **16 Verwijdering**

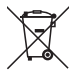

Alle elektrische en elektronische apparatuur die op de Europese markt wordt gebracht, moet met dit symbool zijn gemarkeerd. Dit symbool geeft aan dat dit apparaat aan het einde van zijn levensduur gescheiden van het ongesorteerd gemeentelijk afval moet worden weggegooid.

Iedere bezitter van oude apparaten is verplicht om oude apparaten gescheiden van het ongesorteerd gemeentelijk afval af te voeren. Eindgebruikers zijn verplicht oude batterijen en accu's die niet bij het oude apparaat zijn ingesloten, evenals lampen die op een niet-destructieve manier uit het oude toestel kunnen worden verwijderd, van het oude toestel te scheiden alvorens ze in te leveren bij een inzamelpunt.

Distributeurs van elektrische en elektronische apparatuur zijn wettelijk verplicht om oude apparatuur gratis terug te nemen. Conrad geeft u de volgende **gratis** inlevermogelijkheden (meer informatie op onze website):

- in onze Conrad-filialen
- **in de door Conrad gemaakte inzamelpunten**
- in de inzamelpunten van de openbare afvalverwerkingsbedrijven of bij de terugnamesystemen die zijn ingericht door fabrikanten en distributeurs in de zin van de ElektroG

Voor het verwijderen van persoonsgegevens op het te verwijderen oude apparaat is de eindgebruiker verantwoordelijk.

Houd er rekening mee dat in landen buiten Duitsland andere verplichtingen kunnen gelden voor het inleveren van oude apparaten en het recyclen van oude apparaten.

# **17 Technische gegevens**

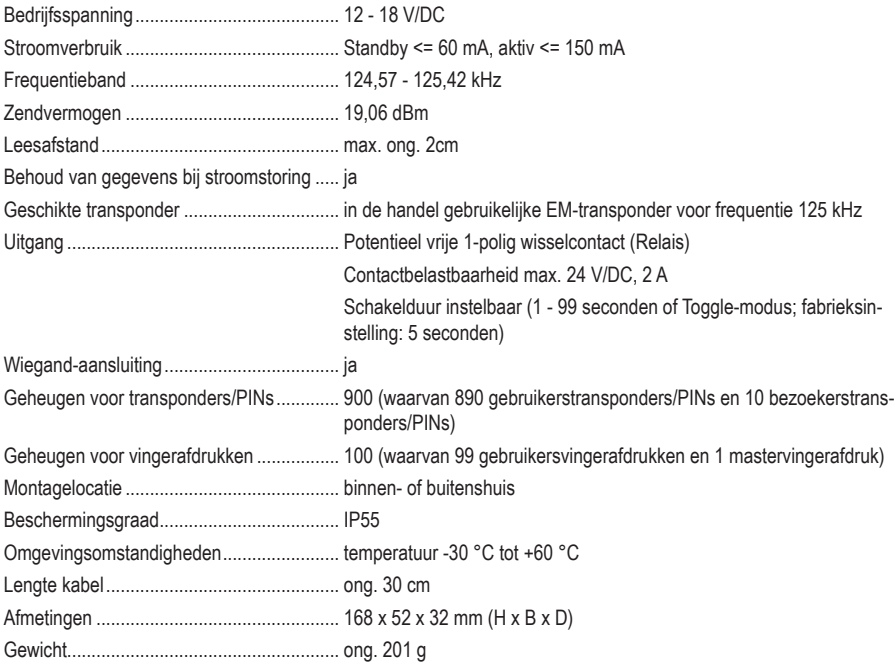

Dit is een publicatie van Conrad Electronic SE, Klaus-Conrad-Str. 1, D-92240 Hirschau (www.conrad.com).

Alle rechten, vertaling inbegrepen, voorbehouden. Reproducties van welke aard dan ook, bijvoorbeeld fotokopie, microverfilming of de registratie in elektronische gegevensverwerkingsapparatuur, vereisen de schriftelijke toestemming van de uitgever. Nadruk, ook van uittreksels, verboden. De publicatie voldoet aan de technische stand bij het in druk bezorgen. Copyright 2022 by Conrad Electronic SE.